# HIGHER SECONDARY FIRST YEAR VOCATIONAL EDUCATION EMPLOYABILITY SKILLS PRACTICAL

## **PRACTICALS**

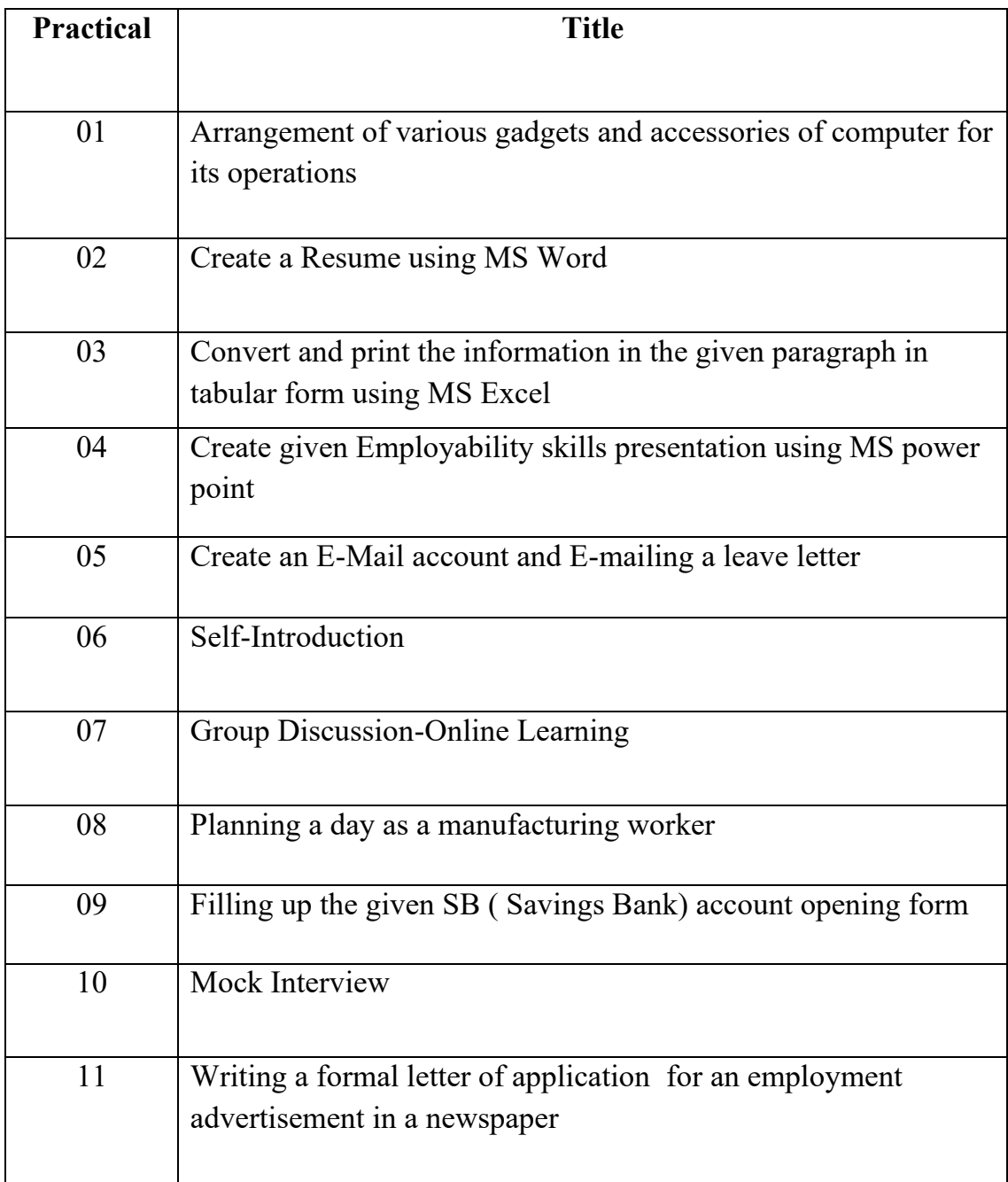

#### **Experiment:1**

## **Arrangement of various gadgets and accessories of computer for its operations**

### **Objective:**

To learn the procedure of connecting and disconnecting different external Input and Output devices with the computer.

#### **Operations Covered Under the Practical:**

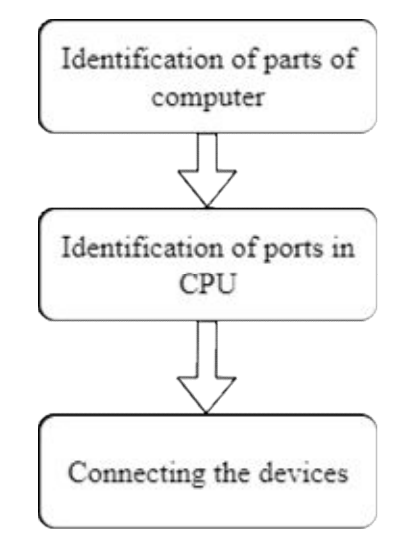

#### **Safety Measures:**

- 1. Before placing your computer on a desk or table, make sure it is set up near an electrical outlet and network.
- 2. The keyboard should be reachable, the CPU should be well-ventilated, the monitor should be in full view and the mouse should be set up conveniently.
- 3. Turn off the power and unplug equipment before performing service.
- 4. Cover sharp edges inside the computer case with tape.

## **Tools and Equipment required:**

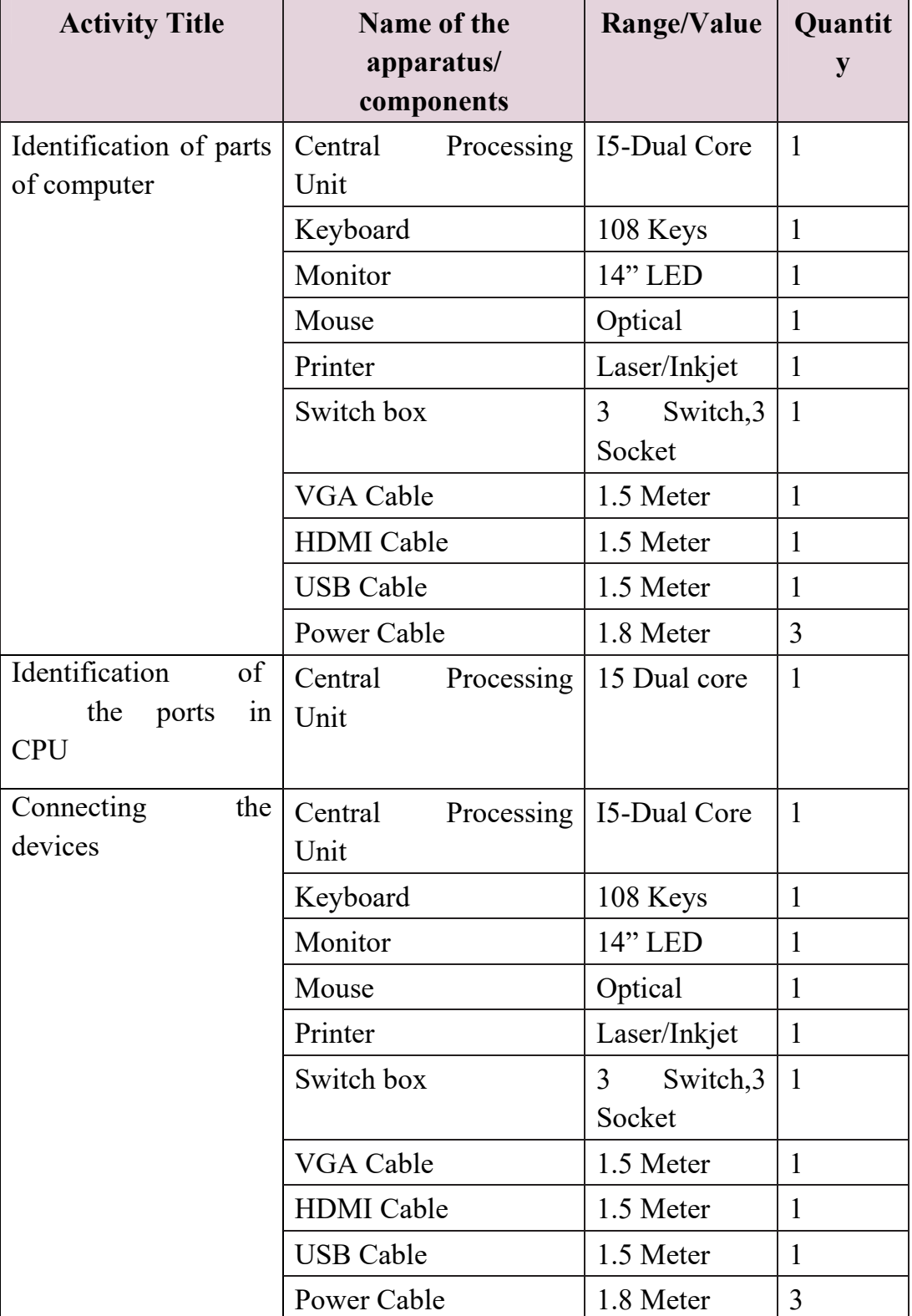

## **Table 1**

## **Procedure:**

#### **Section 1: Identification of Parts**

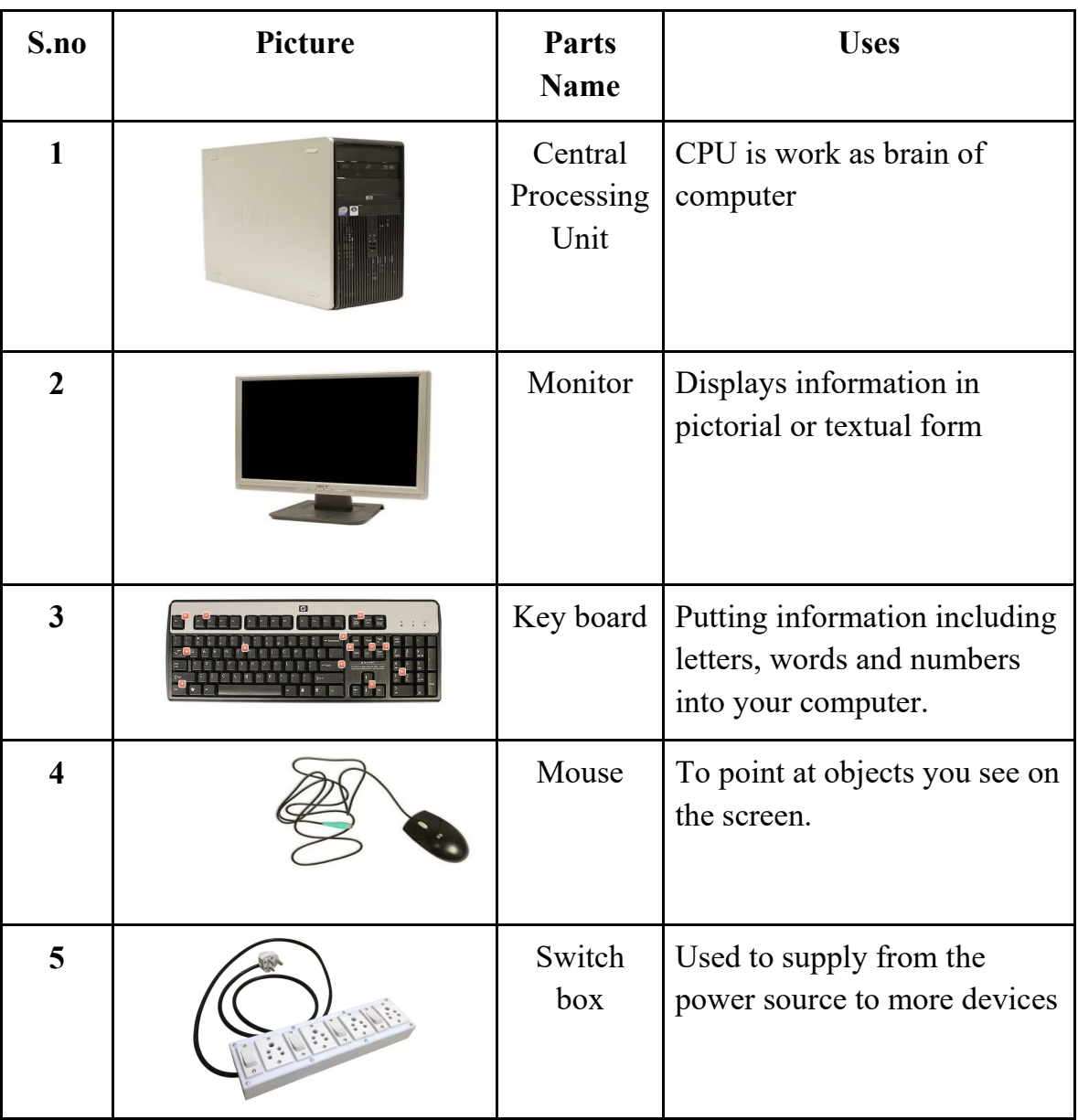

#### **Table 2**

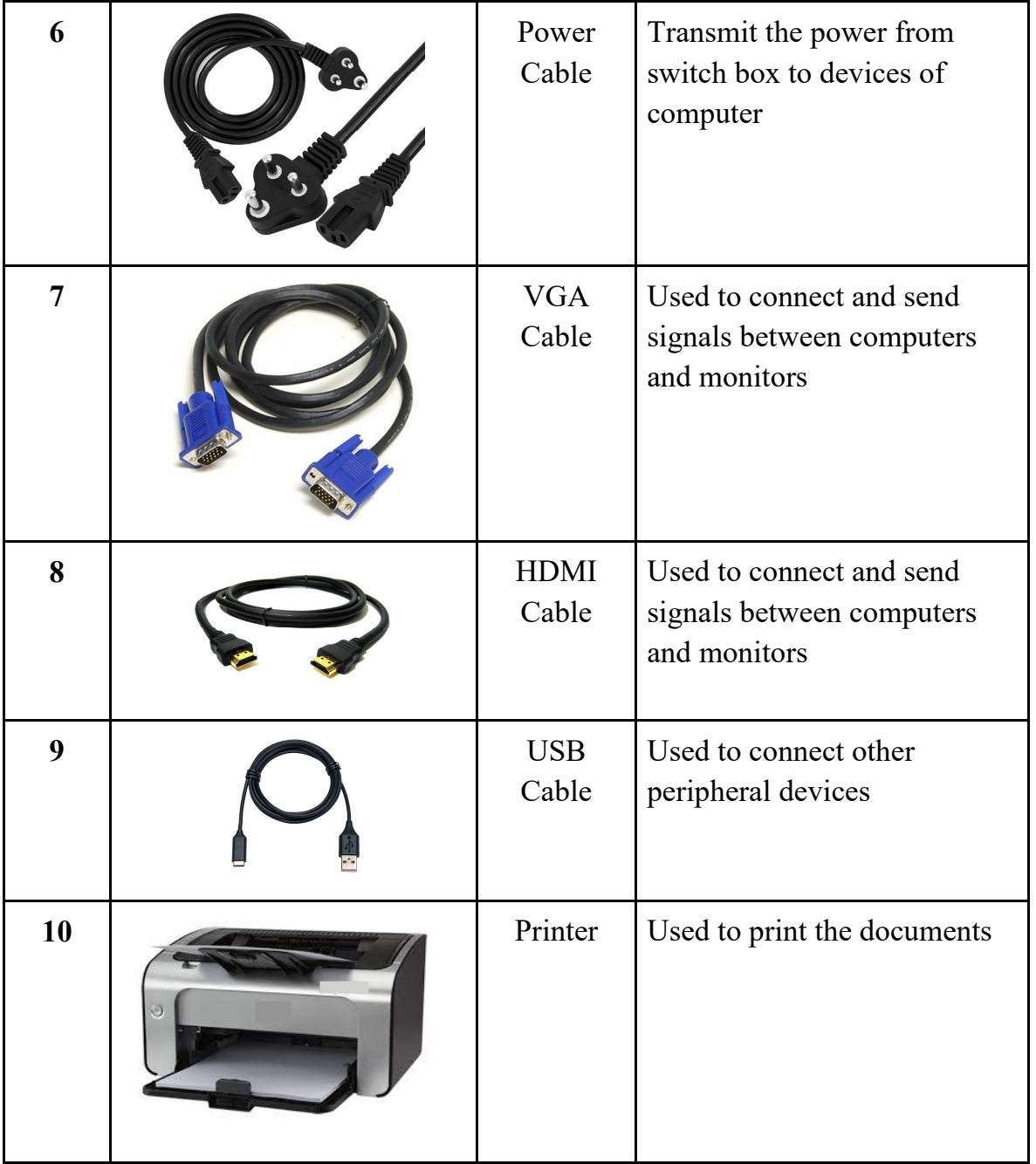

**Section 2 : Identification of Ports in CPU** 

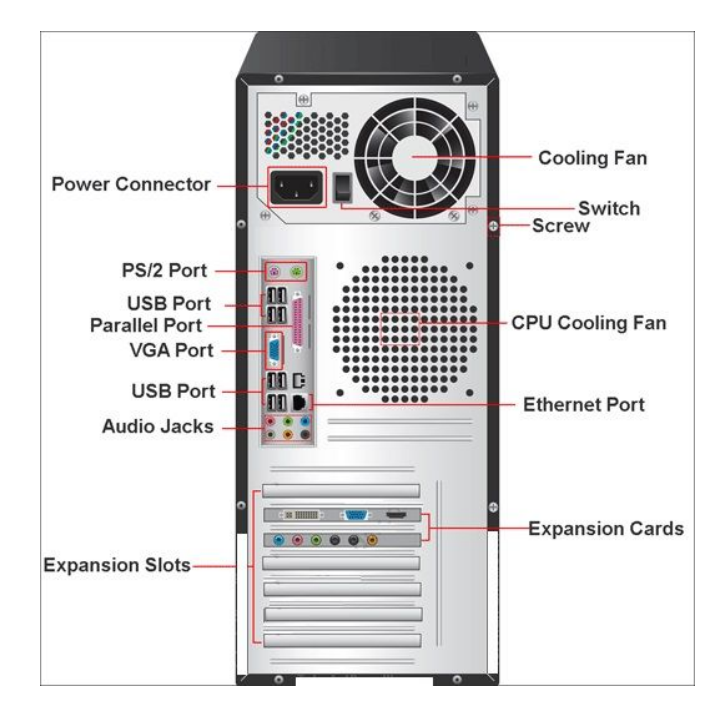

**Figure 1.1 Identification of ports in CPU**

Step 1: Identify the power connector, SMPS cooling fan, CPU cooling fan, switch and screw.

Step 2: Identify the PS/2 port, USB port, Parallel port, VGA port, Ethernet port and Audio jacks in CPU.

Step 3: Identify the expansion slots and expansion cards in the CPU.

Section 3: Connecting the devices

Step 4**:** Connect the CPU and monitor using VGA or HDMI Cable,

Step 5: Connect the Keyboard and mouse to the CPU (There may be USB type or PS/2 type),

Step 6: Connect the printer data cable to the CPU,

Step 7:Connect the power cables from the switch box to the CPU,monitor and printer.

Step 8:Turn ON the power switches in the socket.

Step 9: Turn ON the CPU power button to start the computer.

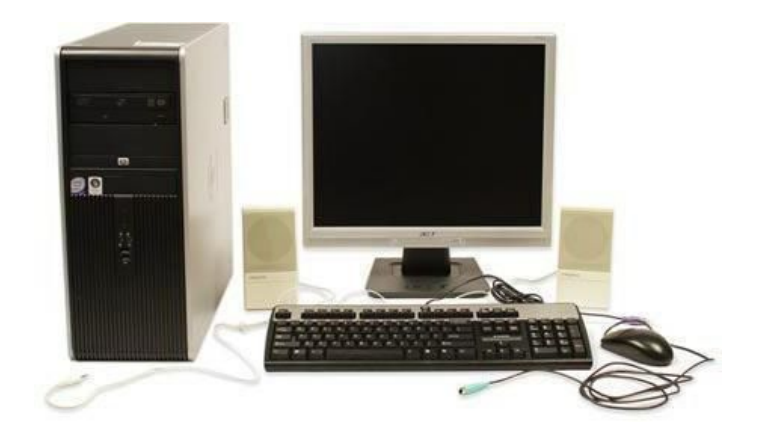

**Figure 1.2 Desktop computer**

## **Result:**

Thus the procedure of connecting and disconnecting different external Input and Output devices with the computer has been learned successfully.

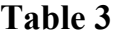

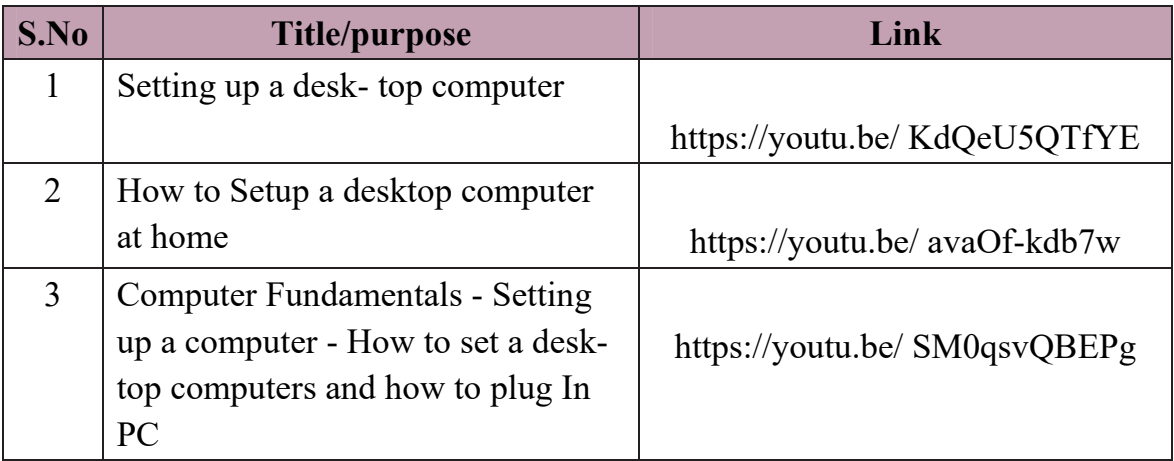

**Video suggestions:**

**Table 4**

| <b>Student project</b>           | Students are asked to set up three computers.                      |
|----------------------------------|--------------------------------------------------------------------|
| <b>Guest lecture suggestions</b> | Invite a computer field technician for a guest                     |
|                                  | lecture.                                                           |
|                                  | Invite an IT engineer for a guest lecture.                         |
| Industrial/<br><b>Field</b>      | <b>visit</b> $\vert$ A Visit to a Computer center for field visit. |
| suggestions                      | A Visit to a software company for industrial visit.                |

#### **Experiment:2**

## **Create a Resume using MS Word**

#### **Objective:**

To create a resume using MS office word.

## **Operations covered under the practical:**

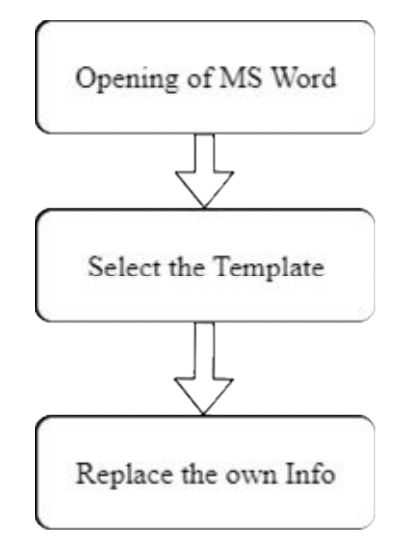

## **Tools/Software and equipment required :**

## **Table 1**

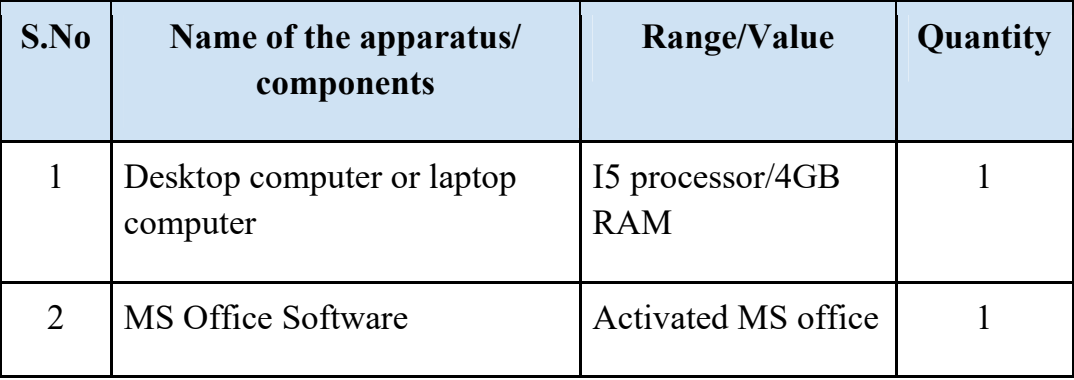

#### **Procedure :**

**Section 1:Opening of MS Word:**

Step 1: Click the start button or press the windows key on your keyboard.

Step 2: All programs > MS office > MS word

Step 3: Double click to open the MS word application.

Step 4: Go to file > New

#### **Section 2: Select the Template**

Step 5: Search for online templates will appear on the screen.

Step 6: Search keyword "Resume" in the search box and select any template of resume.

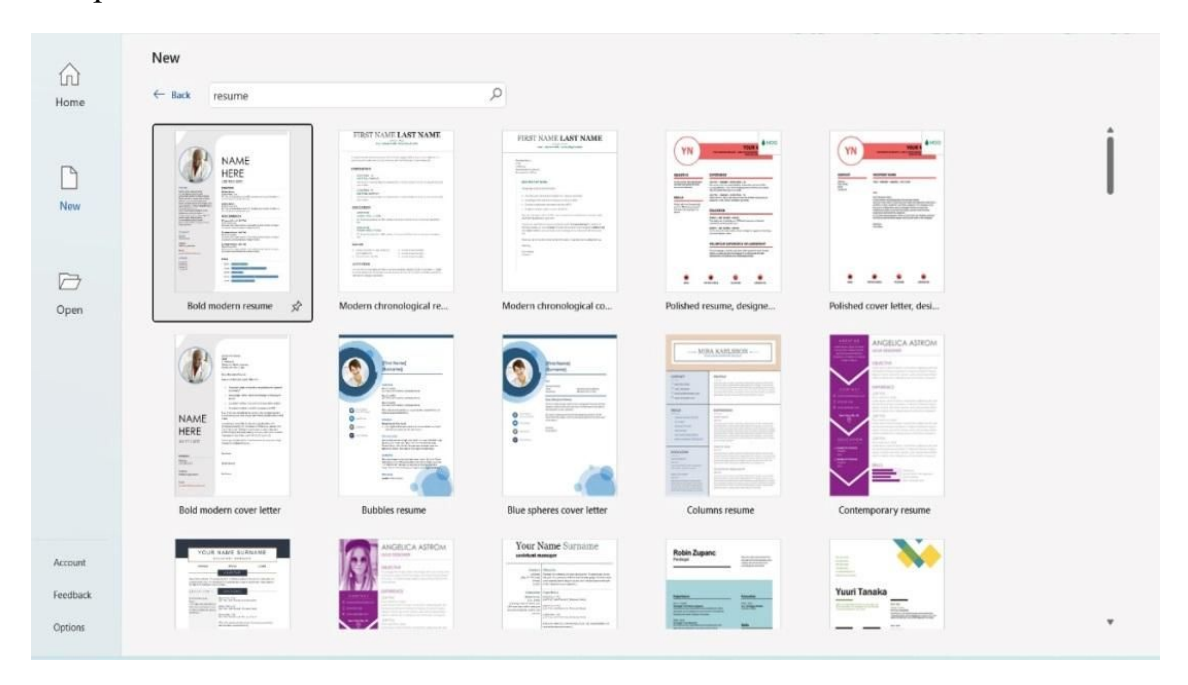

#### **Figure 2.1 MS word Templates**

Step 7: Double click the template to use.

#### **Section 3: Replace the own Info:**

Step 8: Write the basic details such as Name, Mobile, E-mail & Address

Step 9: Write the objective and Academic profile.

Step 10: Write the person's personal details such as Father name, Date of Birth, Nationality, Gender & Language Known.

Step 11: Write the declaration part of the resume.

Step 12: Write the date, place and signature in the respective place.

Step 13: Save the document by File > Save as and Select the location to save.

Step 14: Rename the document and select the .doc file type.

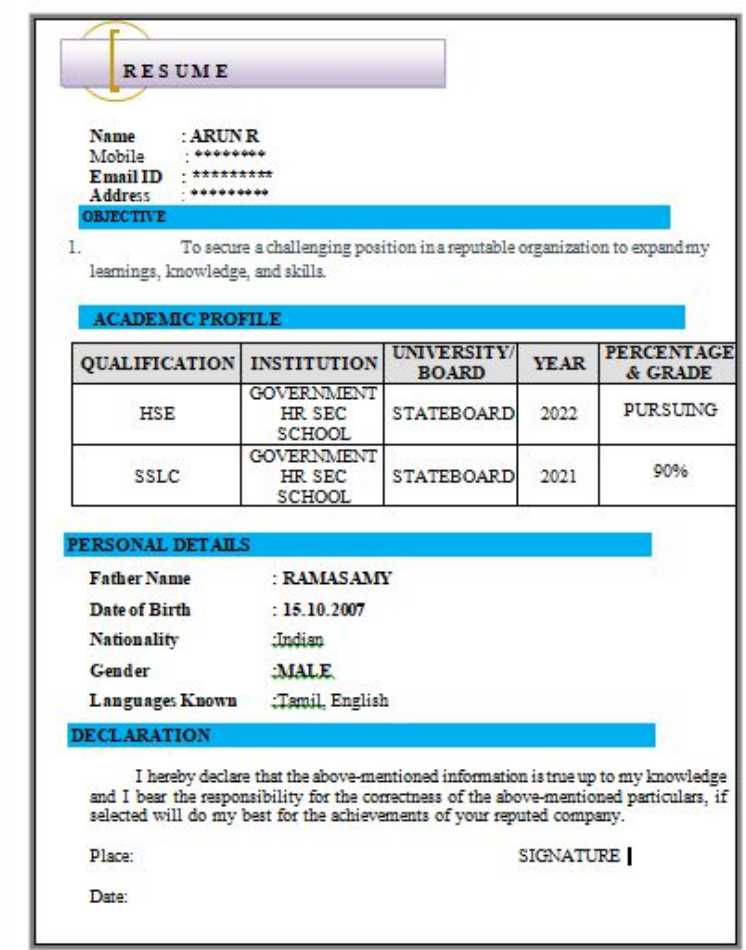

#### **Figure 2.2 Sample Resume**

Step 15: Select the Save option.

#### **Conclusion:**

Thus the Resume has been created successfully using MS office

#### **Video Suggestions :**

**Table 2**

| S.No | Title/purpose                           | Link                         |
|------|-----------------------------------------|------------------------------|
|      | How to create resume using MS<br>office | https://youtu.be/Yeg29d5mxJY |

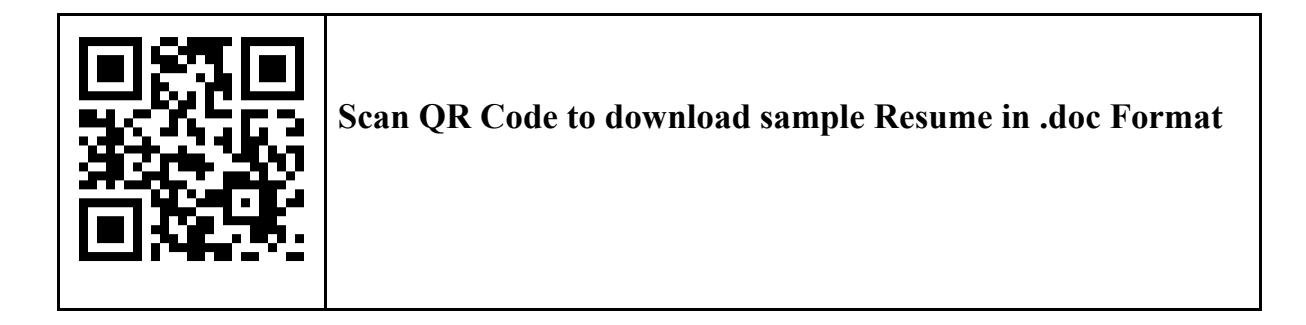

## **Experiment:3**

## **Convert and print the information in the given paragraph in tabular form using MS Excel**

#### **Read the following paragraph and convert into the tabular form:**

There are 5 students namely Vetri, Samuvel, Mohammed, Akash and Joseph studying in class X. Their quarterly exam marks in Tamil subject was 98,89,80,92 & 98 respectively. In English subject, they got 82,87,92,95 & 90 marks respectively. In Maths subject, they got 89,92,90,88 & 91 marks respectively. In Science subject, they got 85,75,90,95 & 90 marks respectively. In Social Science subject, they got 95,90,85,87 & 98 marks respectively and their total marks are 449,433,437,457 & 467 respectively.

#### **Objective:**

- To convert given paragraph information into tabular form using MS Excel.
- To print the tabular form.

## **Operations covered under the practical:**

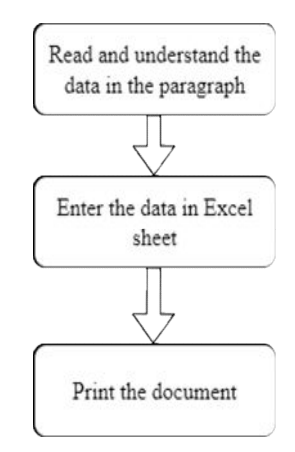

## **Tools/software and equipment required:**

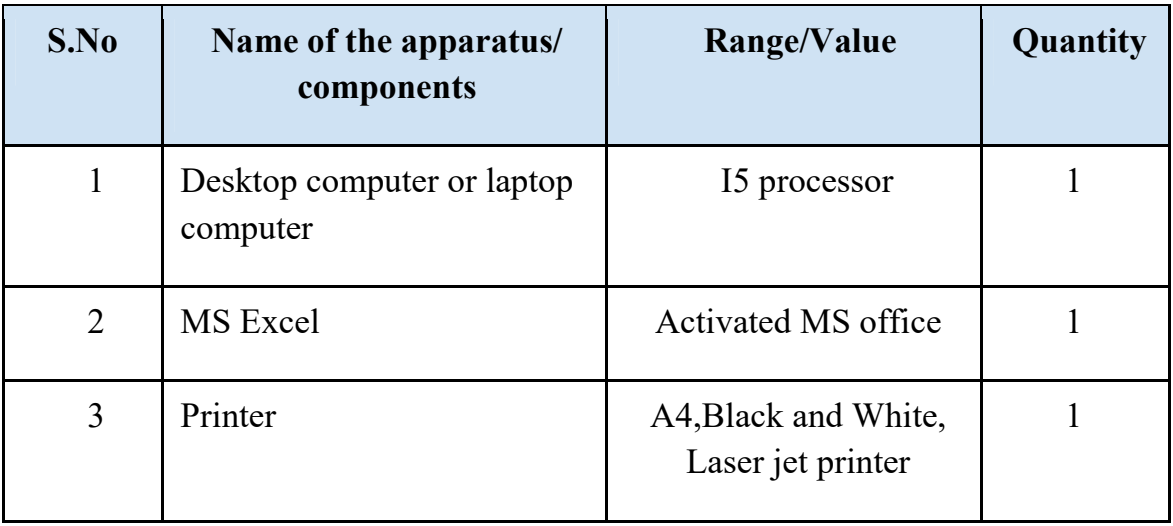

#### **Procedure:**

#### **Section 1: Read and understand the data in the paragraph**

Step 1: Read the information in the paragraph.

Step 2: Understand the information in the paragraph.

Step 3: Visualize the opted table in mind.

#### **Section 2: Enter the data in Excel sheet**

Step 4: Open the Excel sheet by click the Start button or Windows key >All programs >MS office >MS Excel.

Step 5: Select the 6 Rows & 8 columns in the sheet.

Step 6: Draw borders using All borders option.

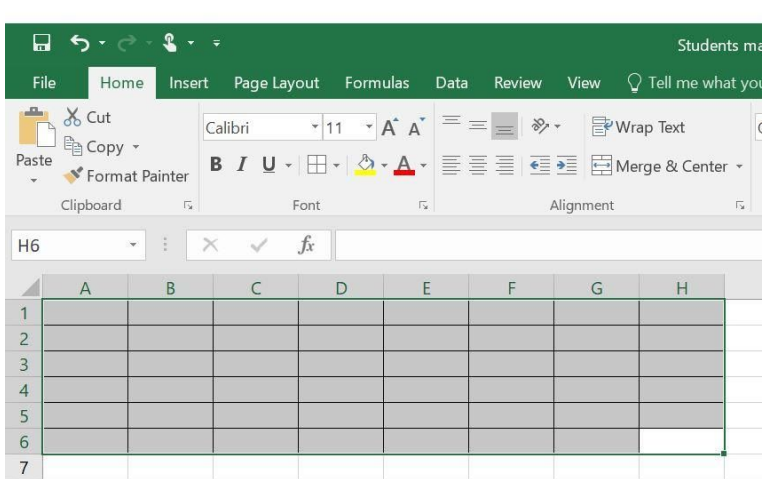

**Figure 3.1 Table border draw**

Step 7: Type the information of S.no, Name, Tamil, English, Maths, Science, Social Science and Total.

| New I<br>$5 - 2$<br>8<br>÷ |     |                                                                                                    |                                                             |                                     |                                     |         |                    |                                                                                                    |
|----------------------------|-----|----------------------------------------------------------------------------------------------------|-------------------------------------------------------------|-------------------------------------|-------------------------------------|---------|--------------------|----------------------------------------------------------------------------------------------------|
| File                       |     |                                                                                                    |                                                             |                                     | Data                                |         |                    | Tel<br>Q                                                                                                    |
| ob Cut<br>ظه               |     | Calibri                                                                                                    |                                                             |                                     |                                     | $87 -$  |                    |                                                                                                    |
| Paste                      |     | в<br>$\cal I$                                                                                                    |                                                             |                                     |                                     |         |                    | Merge & Center                                                                                                    |
|                            |     |                                                                                                    | Font                                                        |                                     | $\overline{\Gamma_{24}}$            |         |                    |                                                                                                    |
| $\mathsf{A}$               | B   | $\mathsf{C}$                                                                                                    | D                                                           | E                                   | F                                   | G       | H                  | L                                                                                                    |
| S. No                      |     |                                                                                                    | English                                                     | Maths                               | Science                             |         |                    |                                                                                                    |
|                            |     | 98                                                                                                    | 82                                                          | 89                                  | 85                                  | 95      | 449                |                                                                                                    |
|                            |     | 89                                                                                                    | 87                                                          |                                     | 75                                  | 90      | 433                |                                                                                                    |
|                            |     | 80                                                                                                    | 92                                                          |                                     | 90                                  | 85      | 437                |                                                                                                    |
|                            |     | 92                                                                                                    | 95                                                          |                                     | 95                                  | 87      | 457                |                                                                                                    |
|                            |     | 98                                                                                                    | 90                                                          | 91                                  | 90                                  | 98      | 467                |                                                                                                    |
|                            |     |                                                                                                    |                                                             |                                     |                                     |         |                    |                                                                                                    |
|                            | G16 | Home<br>lim Copy *<br>Format Painter<br>Clipboard<br>ă.<br>$\infty$<br>Name<br>Vetri<br>11<br>2 Samuvel<br>4 Akash<br>5 Joseph | Insert<br>$\overline{r_2}$<br>$\times$<br>Tamil<br>3 Mohamm | Page Layout<br>$\mathsf{u}$ +<br>fx | Formulas<br>$-11$<br>92<br>90<br>88 | $- A A$ | Review<br>$\equiv$ | Help<br>View<br>ab Wrap Text<br>$\boxed{\boxplus \cdot \, \big \, \Diamond \cdot \mathbf{A} \cdot \big  \equiv \equiv \equiv \, \equiv \, \mathbf{E} \equiv \mathbf{E}}$<br>Alignment<br>Social Scie Total |

**Figure 3.2 After the information typed in the Cells**

Step 8: Resize the rows & columns to make the data visible.

Step 10: Align the data in the tables and the Bold the  $1<sup>st</sup>$  row of a table.

|                | Ы.                            | $6 - 7 - 7$                                      |              |         |                             |         |                                                                                                    |              | <b>New Micro</b>         |
|----------------|-------------------------------|--------------------------------------------------|--------------|---------|-----------------------------|---------|----------------------------------------------------------------------------------------------------|--------------|--------------------------|
|                | File                          | Home                                             |              |         | Insert Page Layout Formulas | Data    | View<br>Review                                                                                                    | Help         | $Q$ Tell me              |
|                | $\frac{dE_{1}}{dE_{2}}$ & Cut |                                                  |              |         |                             |         | $\boxed{\text{Calibri}\qquad \qquad \text{and}\qquad \text{and}\qquad \text{$ |              |                          |
|                | Paste                         | <sup>E</sup> Copy <sup>+</sup><br>Format Painter |              |         |                             |         | <b>B</b> $I \underline{\mathsf{U}} \cdot  \underline{\mathsf{H}} \cdot  \frac{\mathsf{O}}{\mathsf{U}} \cdot \underline{\mathsf{A}} \cdot  \equiv \equiv  \equiv \overline{\mathsf{H}} $ $\overline{\mathsf{H}}$ Merge & Center $\cdot$                                                                                                    |              |                          |
|                | Clipboard                     | $E_{\rm H}$                                      |              | Font    |                             | 反       | Alignment                                                                                                    |              | $\overline{\mathrm{Fm}}$ |
| M10            |                               | $x + x \times y$                                 |              | $f_x$   |                             |         |                                                                                                    |              |                          |
|                |                               |                                                  |              |         |                             |         |                                                                                                    |              |                          |
| А              | $\mathsf{A}$                  | B                                                | $\mathsf{C}$ | D       | E                           | F       | G                                                                                                    | н            | L                        |
| $\overline{1}$ | S. No                         | <b>Name</b>                                      | Tamil        | English | <b>Maths</b>                | Science | Social Science                                                                                                    | <b>Total</b> |                          |
| $\overline{c}$ | $\mathbf{1}$                  | Vetri                                            | 98           | 82      | 89                          | 85      | 95                                                                                                    | 449          |                          |
| $\overline{3}$ | $\overline{2}$                | Samuvel                                          | 89           | 87      | 92                          | 75      | 90                                                                                                    | 433          |                          |
| $\overline{4}$ | $\overline{3}$                | Mohammed                                         | 80           | 92      | 90                          | 90      | 85                                                                                                    | 437          |                          |
| 5              | $\overline{4}$                | Akash                                            | 92           | 95      | 88                          | 95      | 87                                                                                                    | 457          |                          |
| 6              | 5                             | Joseph                                           | 98           | 90      | 91                          | 90      | 98                                                                                                    | 467          |                          |
| $\overline{7}$ |                               |                                                  |              |         |                             |         |                                                                                                    |              |                          |
| 8              |                               |                                                  |              |         |                             |         |                                                                                                    |              |                          |
| $\overline{9}$ |                               |                                                  |              |         |                             |         |                                                                                                    |              |                          |

**Figure 3.3 After the alignment of the sheet**

Step 9: Save the document.

#### **Section 3: Print the document**

Step 10: Choose the File > Print

Step 11: Select the Print option and Print the document.

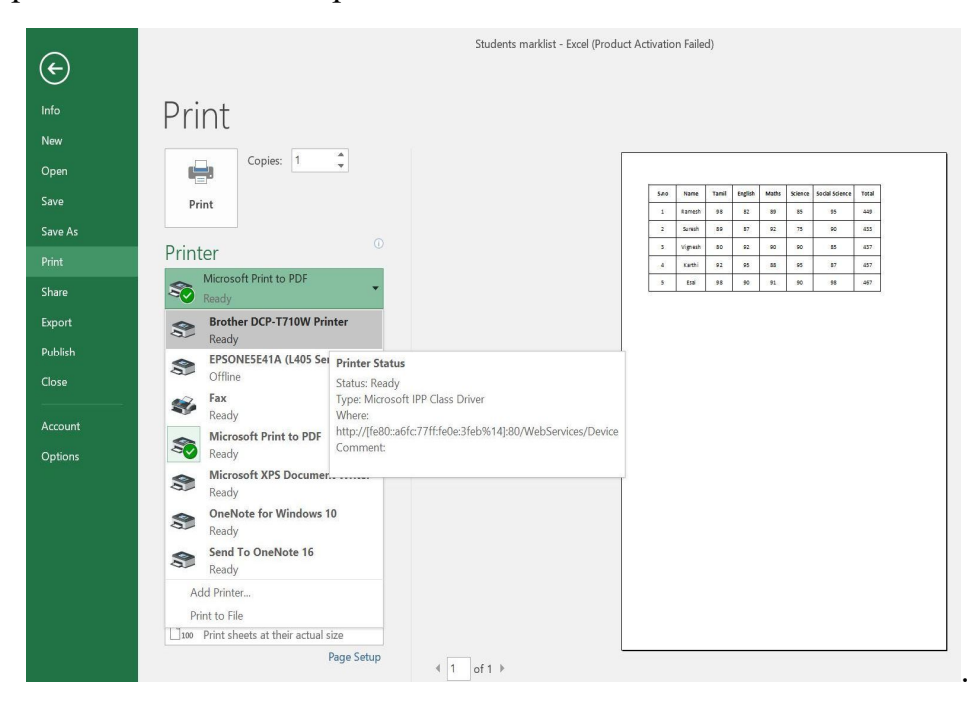

**Figure 3.4 Print the document**

#### **Conclusion:**

- Thus the data has been converted into a table form using MS Excel.
- Thus the document has been printed successfully.

#### **Video Suggestions:**

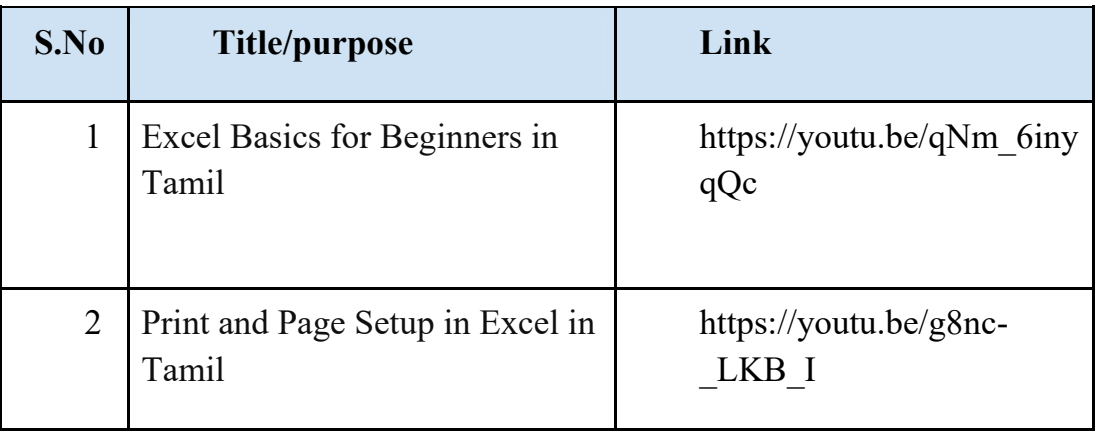

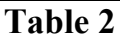

## **Experiment:4**

#### **Create given Employability skills presentation using MS power point**

#### **Objectives:**

- To understand about presentation
- To create the presentation in Ms office PowerPoint
- To explore the few options in the MS Power point

**Operations covered under the practical:**

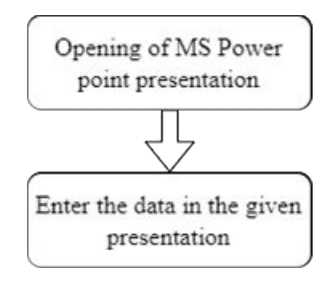

**Tools and software required:**

**Table 1**

| S.No | Name of the apparatus/ | Range/Value | <b>Quantity</b> |
|------|------------------------|-------------|-----------------|
|------|------------------------|-------------|-----------------|

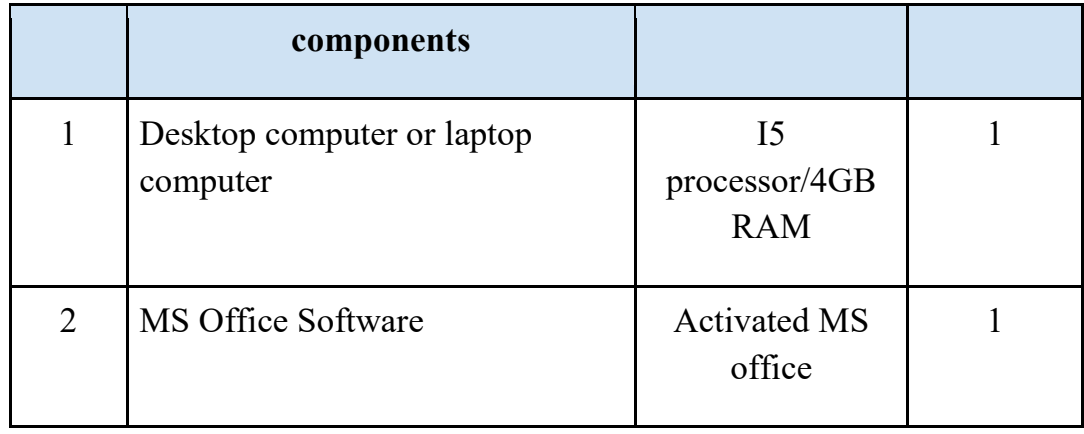

#### **Procedure:**

#### **Section 1:Opening of MS Power point presentation**

Step 1: Open windows > search > MS-office PowerPoint and select it

 Step 2: Open Power point > Select > File > New and Create a blank presentation

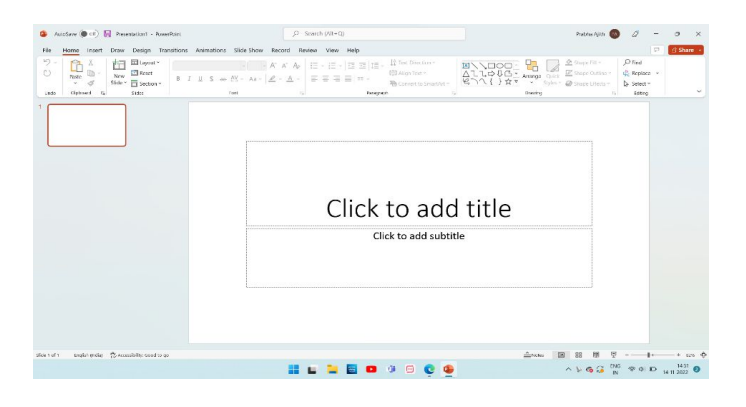

#### **Figure 4.1 Opening of MS power point**

Step 3 : Further add more slides in new slide to follow

Step 4: Place a cursor inside a text box and type the content in the sample power point presentation.

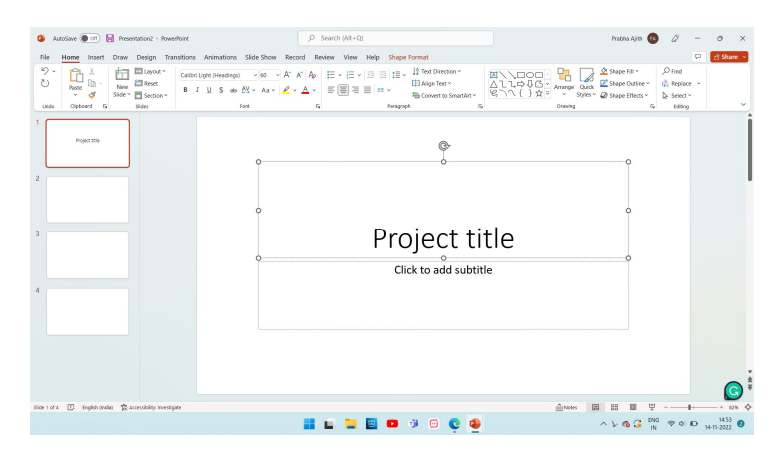

**Figure 4.2 Start MS Power point presentation**

 Step 5: select the text and change font size and add format option like bold option

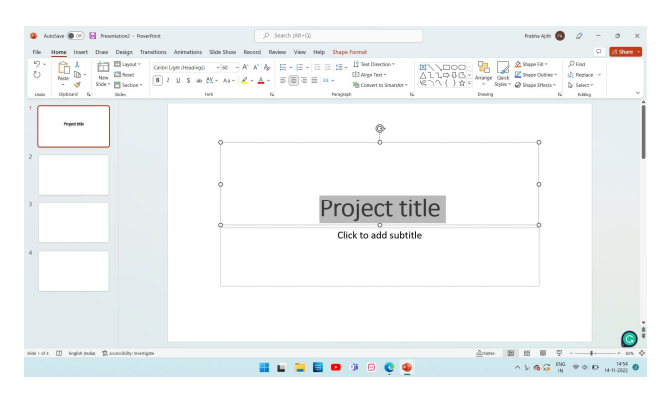

**Figure 4.3 Change font size and add format option**

## **Section 2:Enter the data in the given presentation**

Step 6: Enter all the information in the presentation

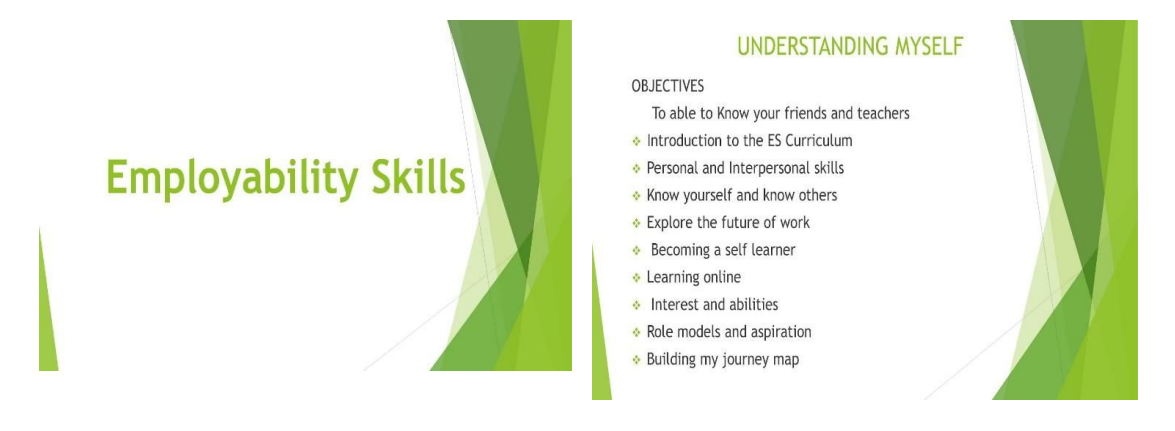

#### **ENGLISH LANGUAGE SKILLS**

#### **OBJECTIVES**

- To create an amicable atmosphere ▶ Narrating a story
- Introducing oneself
- Greeting a person
- Asking simple questions
- Describing a person, place and
- object
- $\blacktriangleright$  Talking about likes and dislikes
- $\blacktriangleright$  Inviting someone
- Planning an outing

• Ordering food at a restaurant

- 
- 
- 
- Giving and receiving feedback
- $\blacktriangleright$  Making objections
- Giving simple instructions

- Giving directions
- ▶ Visiting a doctor
- Opening a bank account
- 
- 

internet

• Internet safety

- Mobile applications

· Exploring popular sites for le

#### **COMMUNICATION SKILLS**

#### To able to define communication and understand the necessity and importance

**OBJECTIVES** 

- **Introduction to communication skills**
- Components of communication
- **v** Verbal communication speaking · Verbal communication - writing
- Non verbal communication
- **Work place communication**
- **Workplace communication activities Mastering effective communication**
- · Self expression
- · Project group discussion on a topic
- **B** Handling conflict and criticism
- · Digital communication professional networking
- Digital communication explore create and communicate through email
- · Project
- · Practicing effective communication
- **Assessing your communication ability** 
	-
	-

#### **DIGITAL SKILLS**

#### OBJECTIVES

- To able to know various components . Best practices to follow on the of computer and describe applications
- of computer
- Basics of computer
- Exploring a computer
- · Basics of operating system
- Exploring windows operating system Mobile phone

**BUILDING 21ST CENTURY SKILLS** 

- Exploring MS word
- Exploring Excel
- Exploring power point

To able to know Attitude and

 $\cdot$  Internet

OBJECTIVES

 $\blacktriangleright$  Attitude

their importance.

Problem Solving

Decision Making

Negotiation Skill

 $\blacktriangleright$  Conflict Resolutions

Stress Management

Stress Management Tools

and career growth · Social media

Time Management

Personal Growth

Personal Growth To Organisation

Team Work and Collaboration

and Economic Growth

 $\blacktriangleright$  Productivity

#### Entrepreneur and Entrepreneurship  $\blacktriangleright$  Being Entrepreneurial

**OBJECTIVES** 

Entrepreneurial Motivation, Performance and Reward

**ENTREPRENEURSHIP** 

- Sources of Business Idea
- Micro, Small and Medium Enterprise(MSME)
- > Various Schemes and Institutes For Self-Employment
- Marketing, Advertisement and Publicity
- SWOT and Risk Management
- Project Information, Feasibility and Legal Formalities

#### **GENDER**

#### **OBJECTIVES**

- To able to understand environment around us
- $\blacktriangleright$  Understanding the world around us
- $\blacktriangleright$  Understanding bias and discrimination
- Understanding the difference between sex and gender
- Stereotypes and gender based stereotypes
- Gender roles in family and society
- $\blacktriangleright$  Understanding violence and Indian laws that protect against violence
- $\blacktriangleright$  Role model of different genders

#### **FINANCIAL LITERACY**

#### **OBJECTIVES**

- To understand the concept of money, identify the functions of money
- Introduction to concept of money
- > Basics of banking: types of bank accounts
- $\triangleright$  Opening a bank account and basic banking transactions
- $\triangleright$  Online banking and digital transactions
- $\blacktriangleright$  Mobile payment app
- $\triangleright$  Savings and investments
- Project: visit one nationalized bank and open a bank account
- Process: PAN Card and demant account documents

#### PREPARATION TO THE WORLD OF WORK

#### OBJECTIVES

- Identify the difference between job and career & difference between personal and professional life
- Introduction to the world of work
- Difference between job occupation, and career.
- Setting goals for career
- Handling Rejections and Failures
- · Building My Resume
- Review Of My Resume
- · Interview Skills
- Preparing for an Interview
- Mock Interviews

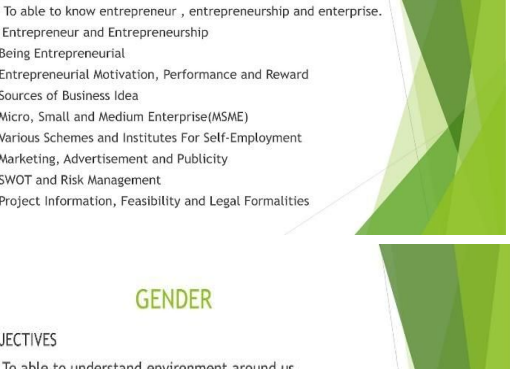

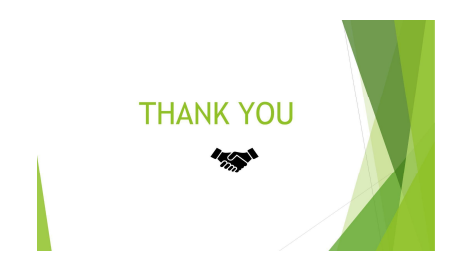

Step 7: Save your power point presentation

### **Conclusion**:

 Thus the given Employability Skills presentation has been created successfully by using MS powerpoint

### **Video suggestions**:

**Table 2**

| S.No | Title/purpose           |    |        |       |       | Link                         |
|------|-------------------------|----|--------|-------|-------|------------------------------|
|      | $1$ How<br>presentation | to | create | power | point | https://youtu.be/WJe oYa3itE |

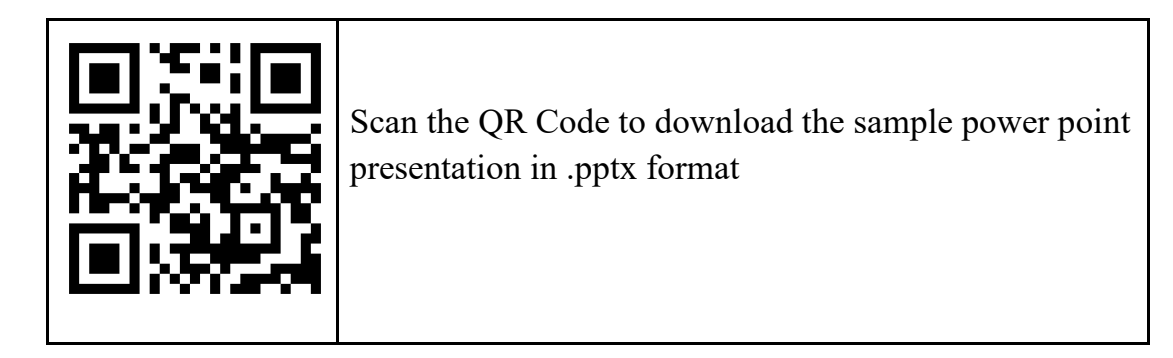

#### **Experiment:5**

#### **Create an E-Mail account and E-mailing a leave letter**

#### **Objective :**

- To create an E-Mail account
- To E-Mail a Leave letter

**Operations covered under the practical:**

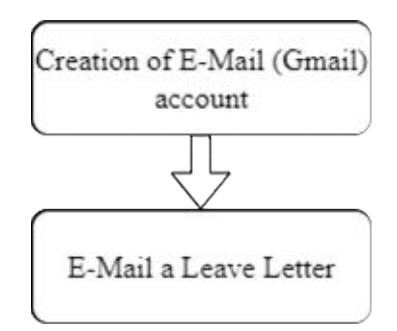

#### **Tools/Software and equipment required:**

#### **Table 1**

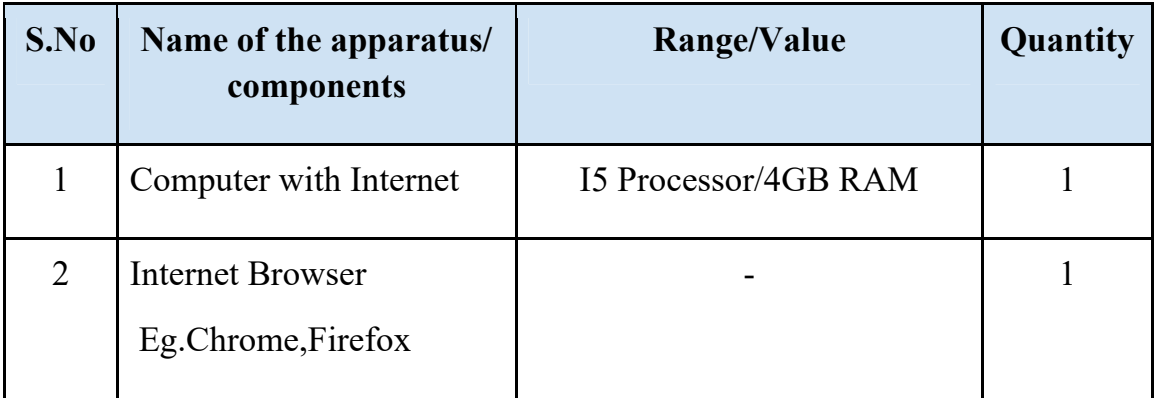

## **Procedure:**

#### **Section 1:Creation of E-Mail (G mail) account**

Step 1: Go to the Google Account Sign In Page.

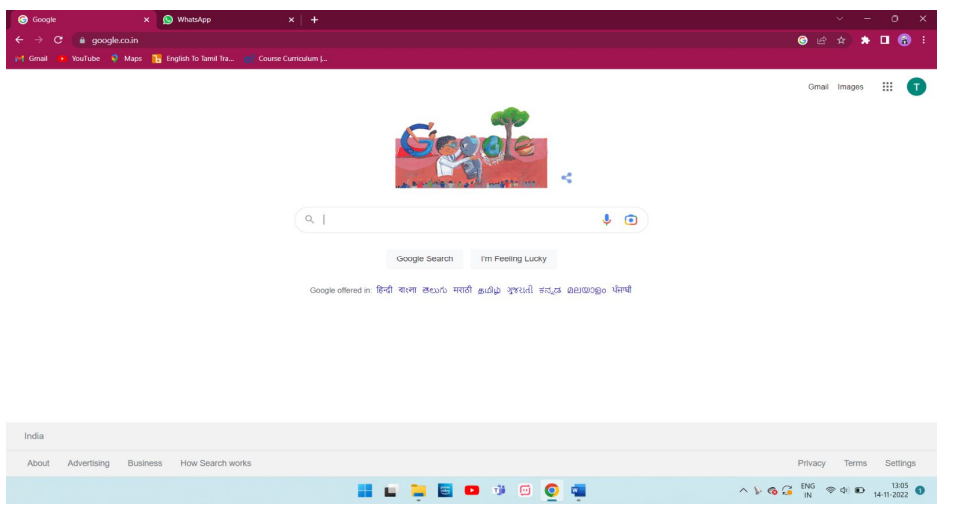

**Figure 5.1 Sign in page**

Step 2: Click the **Create account option**.

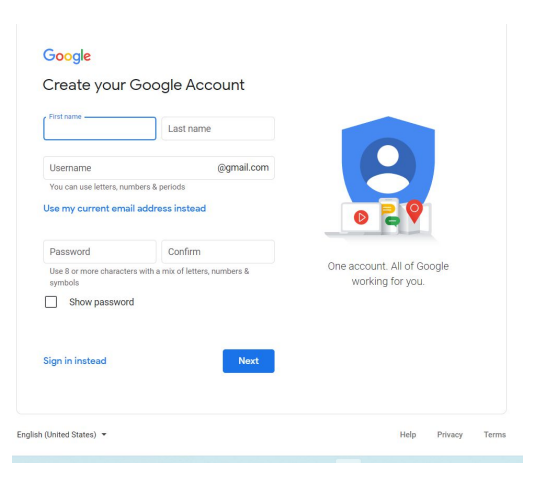

**Figure 5.2 Create account page**

Step 3: Enter your name.

Step 4:In the "Username" field, enter a username.

Step 5:Enter and confirm your password.

● **Tip:** When you enter your password on mobile, the first letter isn't case sensitive.

Step 6:Click **Next**.

Step 7:Optional: Add and verify a phone number for your account.

Step 8:Click **Next**.

Step 9:Email Created.

#### **Section 2:E-Mail a leave letter**

Step 10: On your computer, go to Gmail.

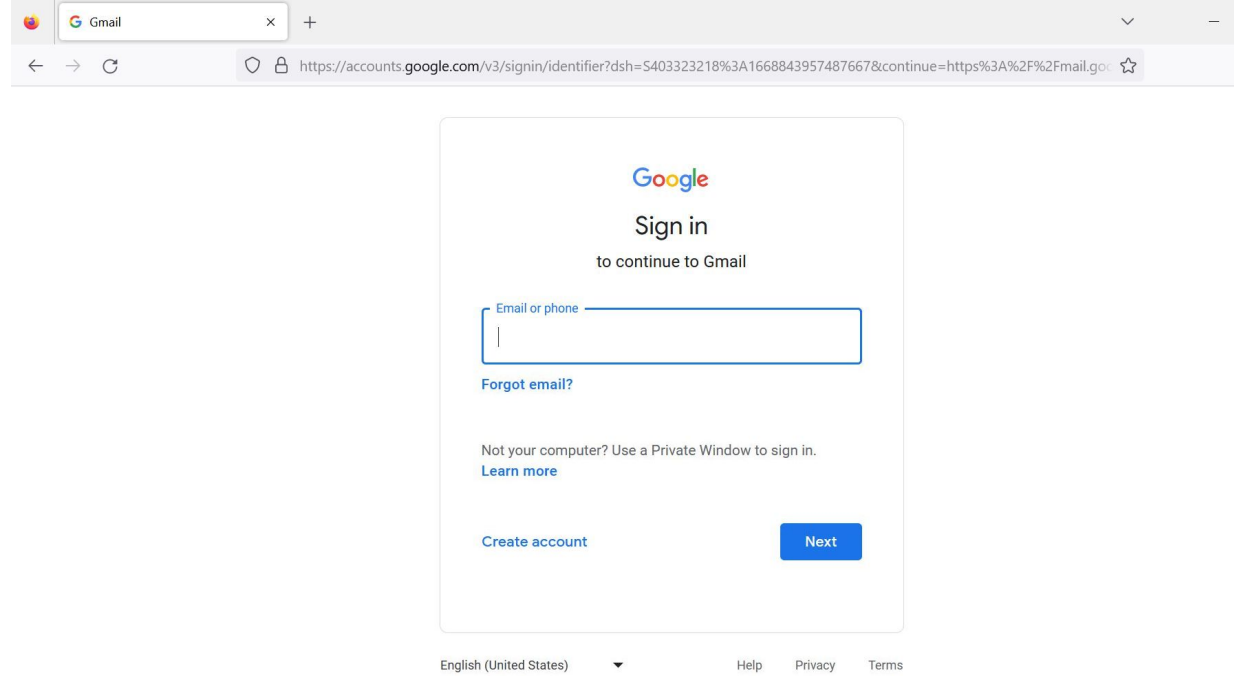

#### **Figure 5.3 Sign in page**

Step 11:Sign into G-mail account by entering the Email and password.

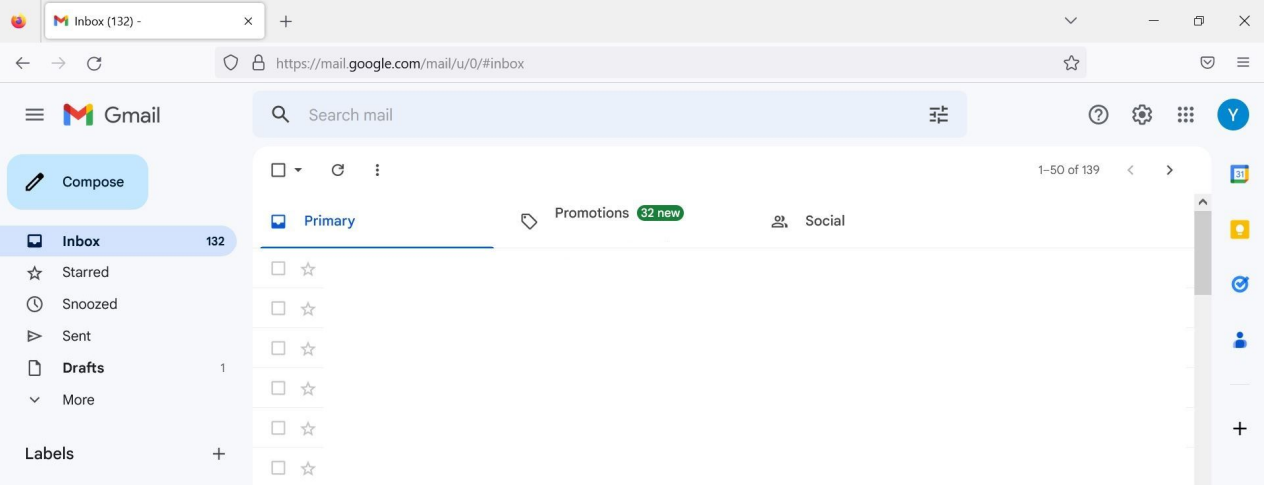

#### **Figure 5.4 Interface of the Gmail**

Step 12:Click Compose option in the left corner of the Gmail interface Step 13: In the "To" field, add recipients. You can also add recipients: In the "Cc" and "Bcc" fields. To for Head Master's E-mail ID,Cc for Class Teacher's E-mail ID and Bcc for parents' E-mail ID.

Along with the "To" field of an email, you will usually have a place to enter email addresses in a CC field and a BCC field. **CC** stands for "carbon copy." **BCC** stands for "blind carbon copy."

When you put an email address in the CC or "carbon copy" field it means that a copy of the email you are sending will also be sent to that address.When you put an email address in the BCC or "blind carbon copy" field it means that a copy of the email you are sending will also be sent to that address, but no one receiving the email will be able to see the address in the BCC field.

Step 14: Add a subject as Regarding Leave Letter-Student name:MAHESH-18/11/2022

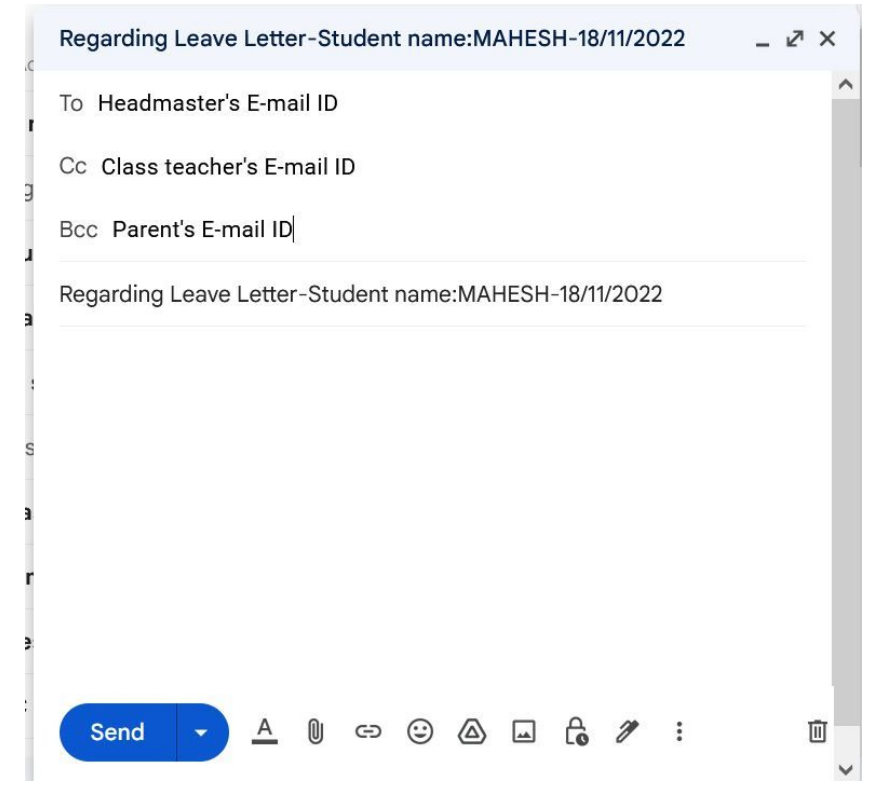

**Figure 5.5 Compose mail**

Step 15: Write a leave letter to The Head master. Step 16:At the bottom of the page, click Send.

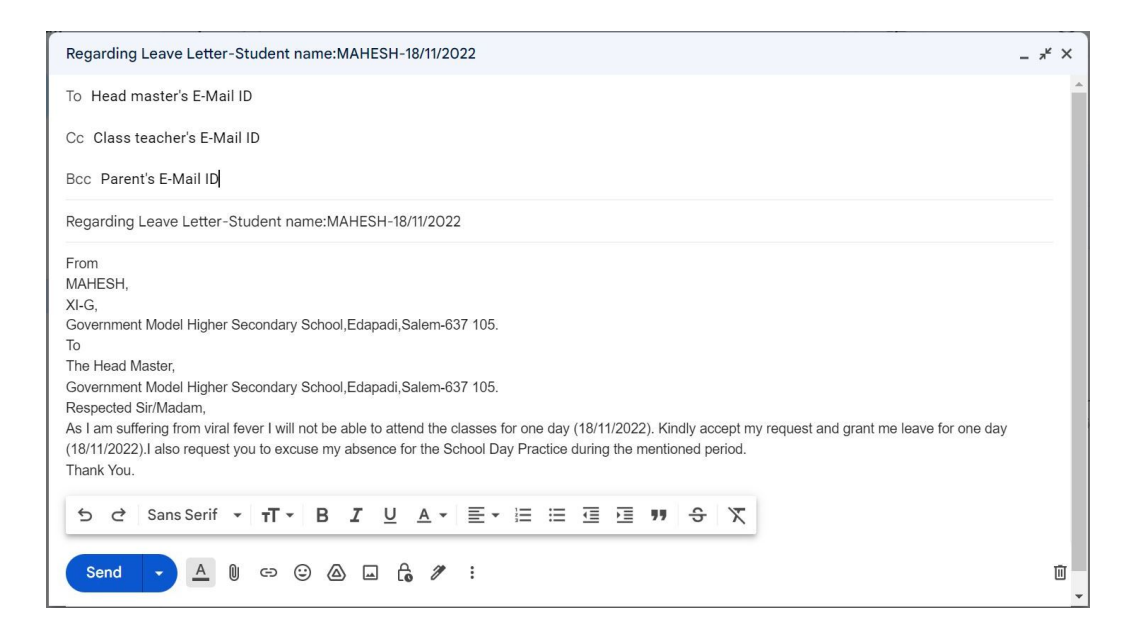

## **Figure 5.6 Writing of leave letter**

#### **Conclusion:**

Thus the E-mail ID has been created and the Leave letter has been successfully mailed using Gmail.

#### **Video Suggestions :**

**Table 2**

| S.No | Title/purpose  | Link                                        |
|------|----------------|---------------------------------------------|
|      | Email creation | https://www.youtube.com/watch?v=wm2k6rzUz54 |
| 2.   | Send a mail    | https://www.youtube.com/watch?v=fCQBKKxjhcQ |

#### **Experiment:6**

#### **Self-Introduction**

#### **Objectives :**

To able to introduce oneself in front of others

#### **Procedure :**

Step 1: Introducing yourself can be an opportunity to introduce yourself in an interview or in front of others

Step 2: Start with the greeting and thank for the given opportunity.

Good morning, First of all, I thank you for giving me this opportunity to introduce myself.

Step 3: Name and place should be mentioned first

I am Karthik from Nadupatti,Salem

Step 4 : Age and educational details should be mentioned next.

I am 16 years old and I am studying  $11<sup>th</sup>$  standard in Government Higher Secondary School, Nadupatti.

Step 5 :Then tell About the Family members.

Let me tell about my family, we are four members in our family. My father, mother and an elder sister.

Step 6 :Tell about the hobbies and extra-curricular activities.

My hobbies are reading books and playing games. I have completed 5 days Internship in State Seed production farm.

Step 7 :Further brief about strengths and weakness

I am a quick learner and I work hard.I have a sound computer knowledge. But I am introvert .However, I have started socialising now.

Step 8:Tell about ambition of life

My ambition is to become an Entrepreneur

Step 9:Conclude by saying Thanks.

Good morning all, First of all thank you for giving me this opportunity to introduce myself. I am Karthik from Nadupatti, Salem I am 16 years old and I am studying  $11<sup>th</sup>$  standard in Government higher secondary school, Nadupatti. Let me tell about my family we are four members in our family. my Father, Mother and one elder sister. My hobbies are reading books and playing games. Also I have completed 5 days Internship in State Seed production farm. My strengths are hardworking and quick learner. Also I have a computer knowledge. My weakness is I study a lot because sometimes I can't spend time with my family but I am trying to overcome this weakness I spent time with my family on holidays. My ambition is to become an Entrepreneur.

Thank you.

#### **Conclusion:**

Thus, self-introduction is done successfully.

#### **Video suggestions:**

| S.no | Title/purpose                 | Link                         |
|------|-------------------------------|------------------------------|
|      | How to Introduce<br>Yourself? | https://youtu.be/JZK1MZwUyUU |

**Table 1**

#### **Experiment:7**

#### **Group Discussion-Online Learning**

#### **Objective:**

To engage in group discussion on the topic -online learning

#### **Procedure :**

(After giving the topic, 10 minutes should be given for preparation)

Rani: Good morning friends, we are going to discuss about online learning. During the COVID-19 pandemic, students were not able to attend schools and colleges. In such a situation, they continued to learn online since there was this wonderful option.

Arun: With Online learning, teachers were not able to focus on all the students, which was possible in the classroom. Teachers could also not understand whether their students could grasp the concept or not.

Anwar: Online learning is a boon for many girls and the differently abled who were denied education due to various socioeconomic factors.

Vignesh: Online learning gives flexibility. Even if we miss any class, we can listen to it later.

Karthi: Students could repeat the lesson many times if they had not understood the concepts.

Anwar: As students have to look at screens continuously, it can strain their eyes.

Sahana: In the classroom, students will not only learn the subject but also interact with other students and thereby make friends. Classroom influences the overall personality development of students. With Online learning, students will be deprived of this opportunity.

Karthi: Through Online learning, teachers could explain the concepts using animations or other technologies, so that students understand the concepts much clearly.

Rani: The classroom environment is lively in nature, whereas sitting in front of a computer or smartphone to listen to the classes will be boring.

Vignesh: Even in this 21st century, some people do not have internet facility. So, online learning deepens the inequality between rich and poor.

Sahana: Online learning may not create as much seriousness as classroom learning. So, students may not be motivated enough to listen to the class.

Arun: Not all parents are technologically educated to help their children in case of any issues.

Sahana: If the device has other apps such as Youtube, students may become distracted. Several students are already suffering from smartphone addiction. So, parents may not feel safe to leave the children unsupervised.

Arun: As per our discussion, online learning has both advantages and disadvantages. We should understand that it has inevitably become a part of our lives. Technology can correct the dis-advantages of online learning and effectively use it in future. Thank you.

#### **Conclusion:**

Thus the topic on online learning has been discussed in a group successfully.

#### **Video Suggestions:**

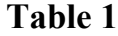

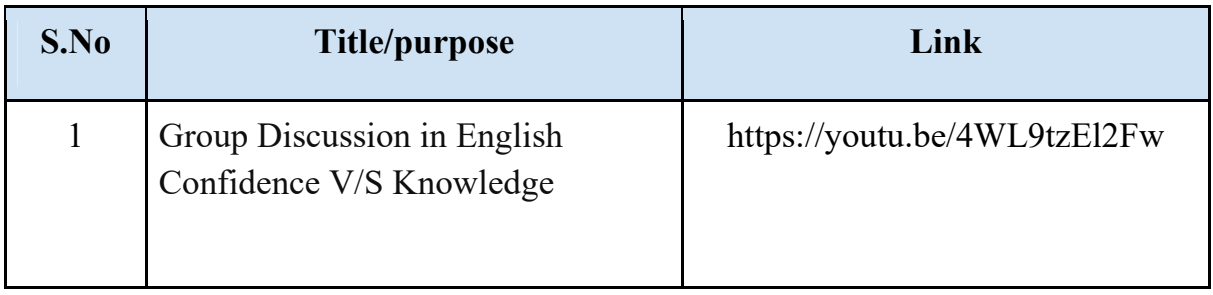

#### **Experiment:8**

#### **Planning a day as a manufacturing worker**

#### **Objective:**

To plan a day (24 hours) as a manufacturing unit worker of a company.

#### **Procedure:**

Step 1: I shall wake up at 6 O'clock in morning.

Step 2: I will take an hour to do routine work and morning chores.

Step 3: I will watch the news and do morning exercise and walk with my pet dog until 7:30 a.m.

Step 4: I will spend another 30 minutes with my family members, helping to prepare breakfast and contribute for their needs and wellness.

Step 5: I will have my breakfast at 8 O'clock. After that I will go to the garden to water the plants.

Step 6: I start my trip to the office at 8:40 a.m. I will reach my office at 8:55 a.m.

Step 7: After giving the attendance, I will check the list of programmes to do on that day.

Step 8: Up to 10:30 a.m. I will manufacture 200 numbers of palm plates and I will break for a while.

Step 9: I will manufacture another 200 numbers of palm plates before lunch.

Step 10: I shall have my lunch at 12:30 p.m. After that, I will manufacture another 150 numbers of palm plates before having yet another break. Then, I will manufacture 150 numbers of palm plates until 5 O'clock.

Step 11: I will have a get together with friends after my work hours.

Step 12: I will reach home again at 6:30 p.m. I will help my family members in completing the work. I will have play time with all members of my family.

Step 13: I will have my dinner at 8:30. p.m. with my family. After that I will spend my time helping with washing dishes and arranging things for the next day.

Step 14: I will go to bed at 10 p.m.

## **Planning a day as a manufacturing worker in palm plate manufacturing unit:**

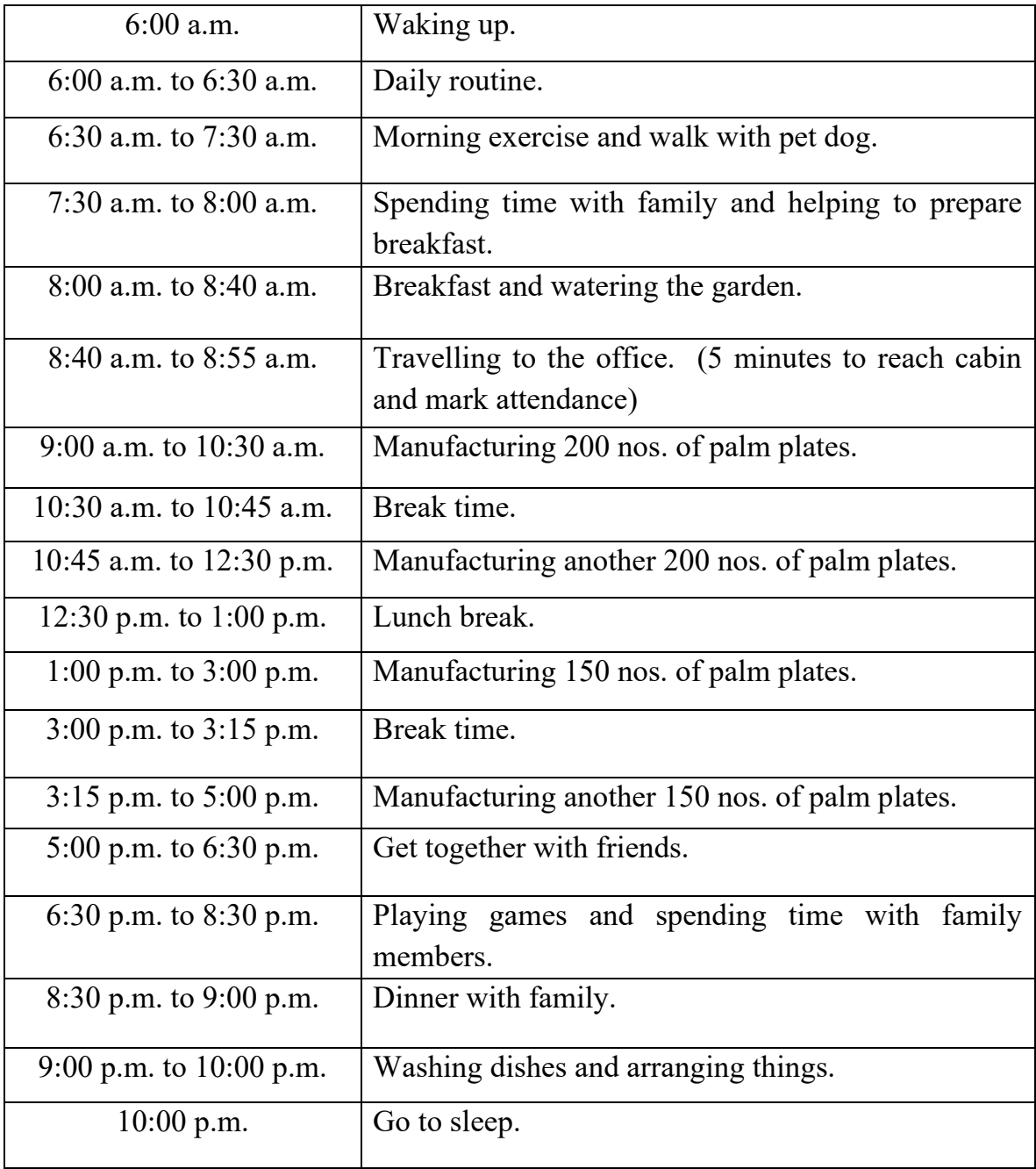

#### **Conclusion:**

Thus I have planned a day as a palm plate manufacturing unit worker.

#### **Experiment:09**

#### **Filling up the given SB ( Savings Bank) account opening form**

#### **Objectives:**

To be able to fill up the bank savings account.

#### **Tools and particulars required:**

Application form, Pen, Passport size photograph, Glue, Photocopy of Identity proof.

#### **Procedure:**

Step 1: Do not fill the office use column. It will be filled by the bank officials only

Step 2: Tick a checkbox in customer type and fill the personal particulars

Step 3: Applicant name should be in block letters

Step 4: If the applicant is minor, fill a unique number of father and mother.

Step 5: Write the corresponding and permanent address of the applicant

Step 6: Fill the Applicant additional details in the respective fields

Step 7: Attach photocopy of identity proof like Aadhar card, PAN card, Ration card for identification purpose

Step 8: Applicants should have an introduction person to the bank and fill their details in the form. It is required for small account only. Not required if complete KYC requirements are fulfilled

Step 9: Mandatory to give other account details in the same bank or other bank with signature of the applicant

Step 10: After opening a savings account in the bank, we have to fill Account opening form Part-II.

Step 11: Fill the details of type of account, Details of Applicant's name, Service required, and the specimen signature.

Step 12: After filling the application, paste applicant's passport size photograph in the required place

Step 13: If account has been opened for deposit, then we have to choose the type of deposit and write the nomination details if required

Step 14: Read the guidelines terms and conditions carefully and sign in the applicant's signature part in the form

Step15: Finally, application form should be submitted to the bank officer

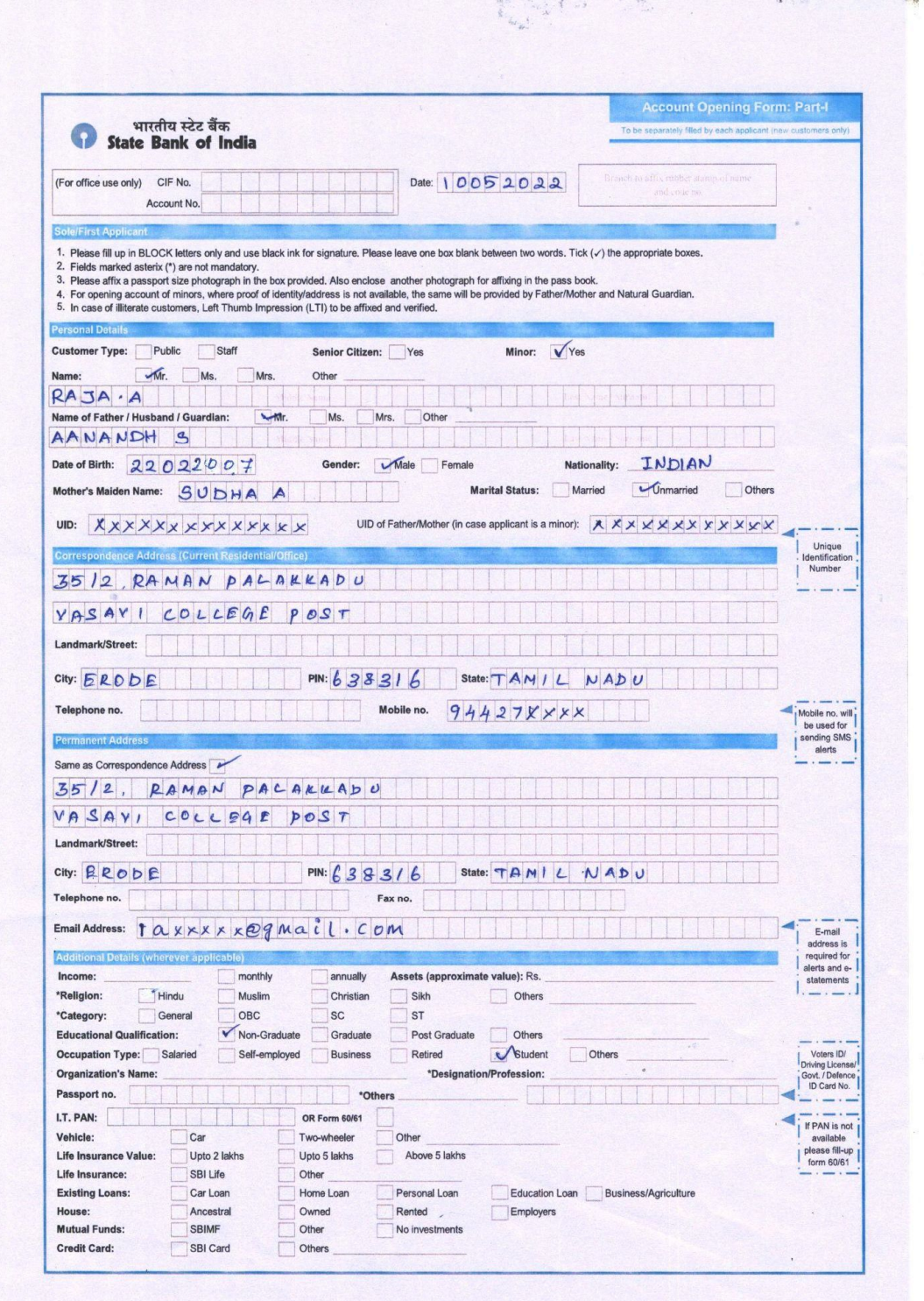

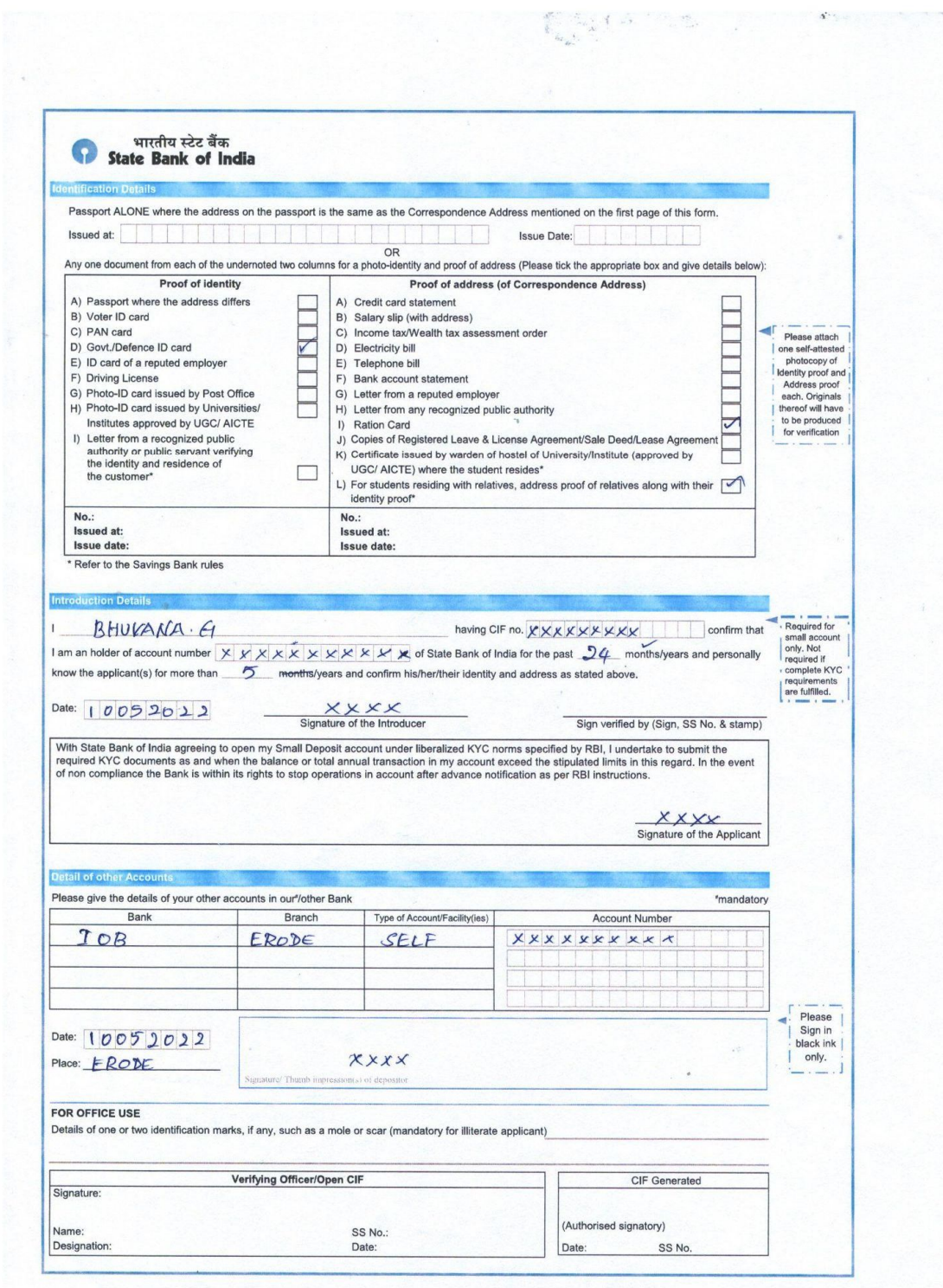

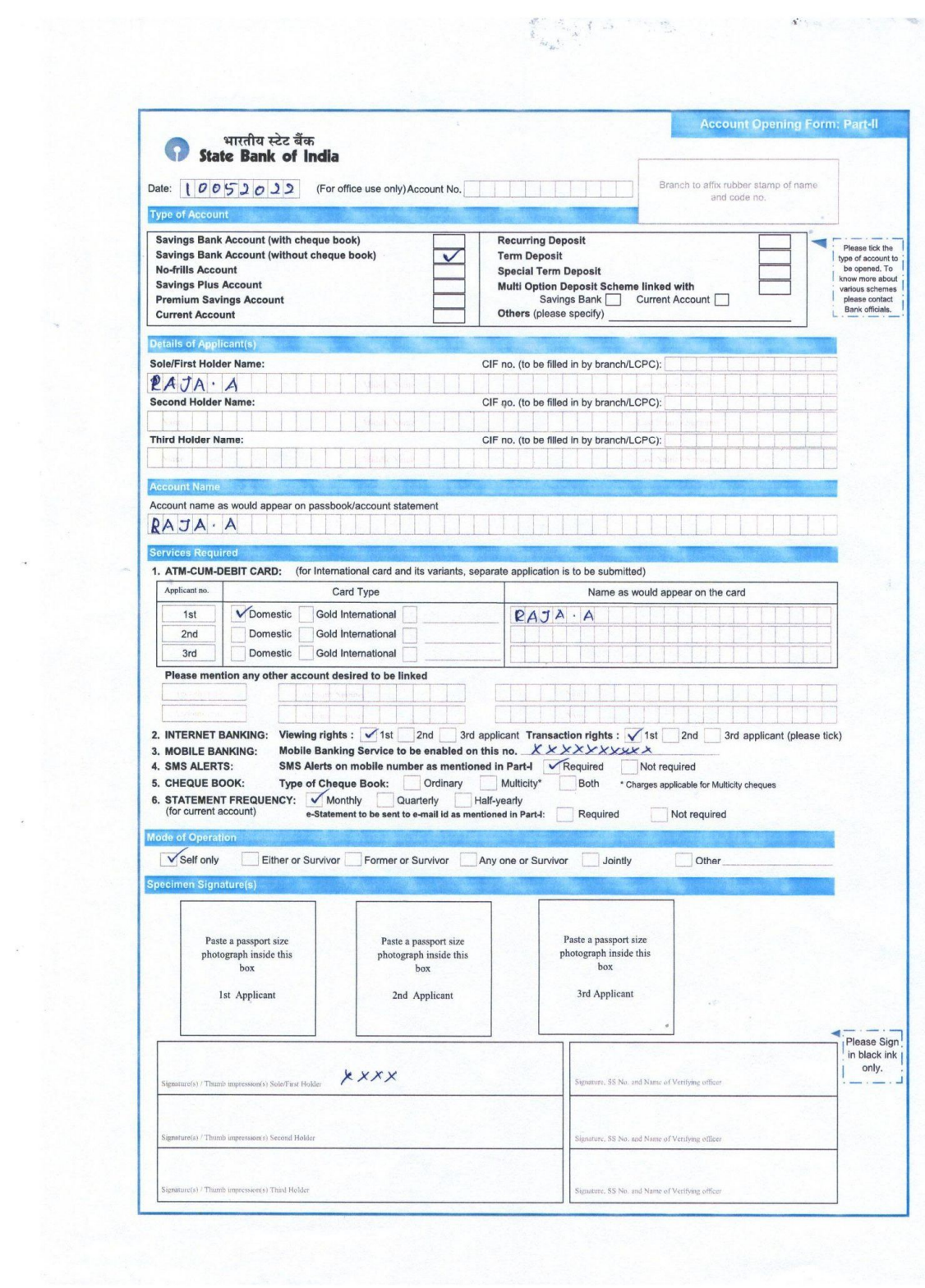

 $\overline{\phantom{a}}$ 

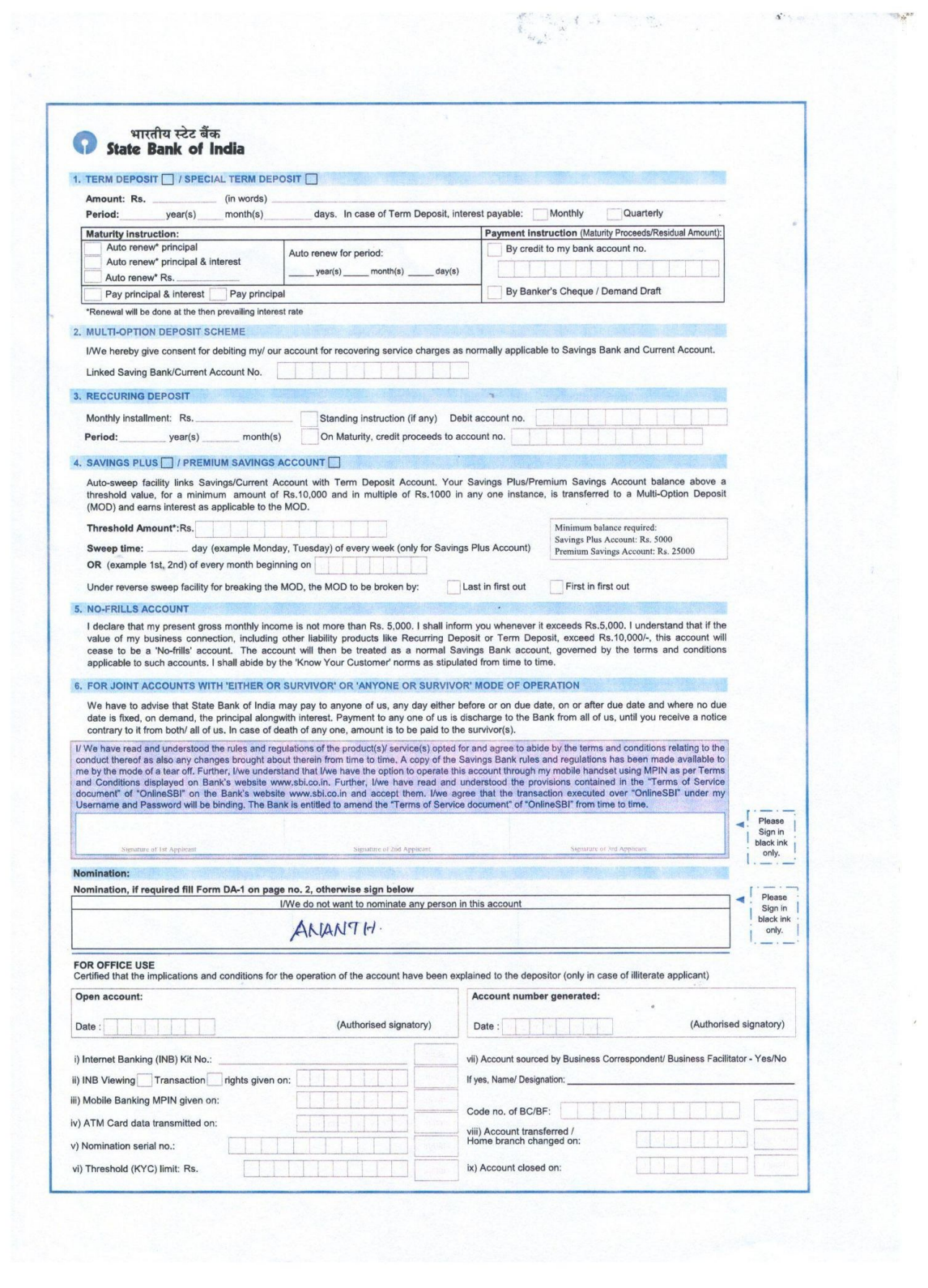

 $\frac{1}{\sqrt{2}}\sum_{i=1}^{N} \frac{1}{\sqrt{2}}\sum_{i=1}^{N} \frac{1}{\sqrt{2}}\sum_{i=1}^{N} \frac{1}{\sqrt{2}}\sum_{i=1}^{N} \frac{1}{\sqrt{2}}\sum_{i=1}^{N} \frac{1}{\sqrt{2}}\sum_{i=1}^{N} \frac{1}{\sqrt{2}}\sum_{i=1}^{N} \frac{1}{\sqrt{2}}\sum_{i=1}^{N} \frac{1}{\sqrt{2}}\sum_{i=1}^{N} \frac{1}{\sqrt{2}}\sum_{i=1}^{N} \frac{1}{\sqrt{2}}\sum_{i=1}^{N}$ 

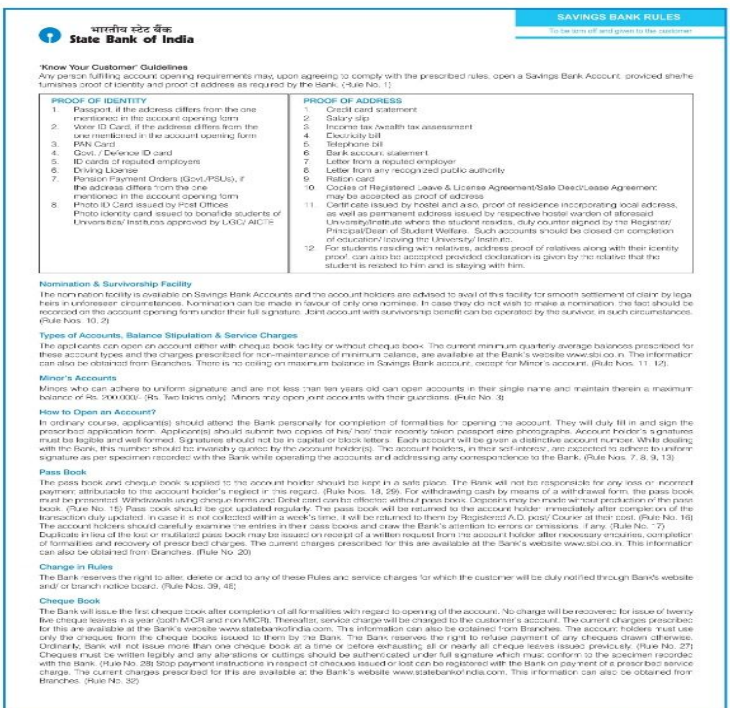

#### भारतीय स्टेट बैंक<br>State Bank of India

#### OPERATIONS IN THE ACCOUNT

#### огдализма их тих любобих!<br>Savings Bark account is essentially a facility to build up savings and hence must not be used as a Current Account. Bank may close an account should it have<br>Savyngs Bark account it the account ho Dennsite

Deposits<br>There is no restriction on number of deposits that can be made into the account. No deposit in case for list and Rs 10/- will be accepted. Cheques, drafts or<br>cities in the state of the interval of the account Fold

information can also be obtained from Branches. Overdue interest will be recovered for instruments subsequently returned urgad. (Rule Nos. 21, 22, 23)<br>Withdrawals<br>Withdrawals company from the preservative from the interest

#### Overdrafts

Overdrafts in Savings Bank accounts may be permitted under exceptional circumstances with prior arrangements only. Cheques drawn in excess of the<br>batance in the account will be returned unpaid. Service charge will be recov

presentative and subsequent in the same two subsequents. Accounts may one and the counterfect that the population of the control intervention of the control of the control of the control of the control of the control of t

website www.stic.oin. This information can also be obtained from Branches, (Rule Nos. 36, 37)<br>Standing Instructions<br>The account holder can request the Bank for effecting periodical payment of insurance premium, membership Transfer & Closure of Account

Transfer & Closure of Account<br>Accounts may be transferred between branches of the Bank at the request of the account holder(s). Request for dosure of account should state the reason<br>for closure. The Pass Book, unused chequ

#### .<br>Jad rules available on the hank's website www.shi on in or on request at all branch Del

## **Conclusion:**

Thus the Bank savings account opening form has been filled successfully.

## **Video suggestions:**

**Table 1**

| S.no | Title/purpose                                    | Link                         |
|------|--------------------------------------------------|------------------------------|
|      | SBI account opening form filling<br>sample Tamil | https://youtu.be/EPY57RWjXjI |

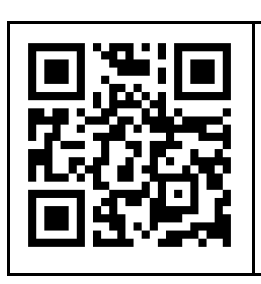

Scan the QR Code to download Saving Bank account opening form in .pdf format

#### **Experiment: 10**

#### **Mock Interview**

#### **Objective:**

To participate in a Mock Interview and address all the doubts and apprehensions that may arise in the mock interview.

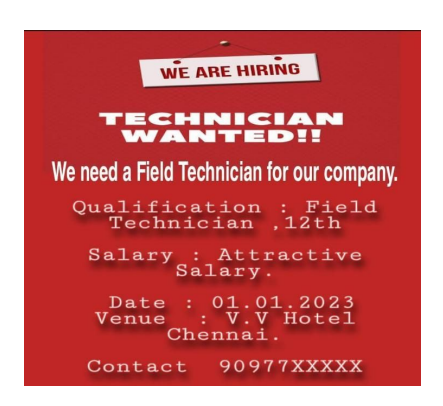

#### **Procedure:**

Participants – Interviewer and Candidate.

Step 1: Candidate Should Bring His Educational Certificate Proof and Employment Brochure.

Step 2: Candidate should maintain Proper Dress Code.

Step 3: When meeting the Interviewer, Shake hands with a Smile.

#### **Practice of Mock Interview:**

Interviewer: Good Morning, Raja. I am Sundar.

Candidate: Good Morning.

Interviewer: How are you doing?

Candidate: I am doing fine. Thank you.

Interviewer: That is good Raja, let's start the interview. Are you ready?

Candidate: Yes, I am.

Interviewer: First of all, let me properly introduce myself. I am an Engineer cum HR. As you know there is an open position in my department and I need to fill this position as soon as possible.

Candidate: Please, tell me a little bit about the position.

Interviewer: It is an entry-level position. The new employee will have to work closely with the Technician department.

Candidate: What type of qualifications do you require?

Interviewer: I require a Two Year Course in Field Technician-Other Home Appliances. Some working experience would be helpful.

Candidate: What kind of experience are you looking for?

Interviewer: Doing office work is good. However, since this is an entry-level position, I do not require a lot of experience. I am willing to train the new person.

Candidate: That is great!

Interviewer: Raja, tell me something about yourself.

Candidate: I have just completed a Field Technician Course.

Interviewer: What are you looking for in a job?

Candidate: The job should help me see what Finance is all about. I have learned a lot of Finance theories at school, and now it is time for me to put them into practice.

Interviewer: Anything else?

Candidate: I also hope that it will help me grow in my field.

Interviewer: What are your strengths? Why should I hire you?

Candidate: I am a hard-working person and a fast learner. I am very eager to learn, and I get along fine with people.

Interviewer: OK. Now, let me ask you a few quick questions. You do not mind working long hours, do you?

Candidate: No, I do not.

Interviewer: Can you handle pressure?

Candidate: Yes, I can. When I was going to school, I did a few other courses in the evening. And, I handled that situation very well.

Interviewer: Do you still have any questions for me?

Candidate: No, I think I have a pretty good understanding of the job. I believe that I can handle it with ease, and I hope to have the opportunity to work for you.

Interviewer: Raja, nice meeting you. Thank you for coming.

Candidate: Nice meeting you too. Thank you for seeing me.

#### **Conclusion:**

Thus the mock interview has been successfully completed and the doubts are clarified.

#### **Experiment: 11**

## **Writing a formal letter of application for an employment advertisement in a newspaper**

#### **Objective:**

To write a formal Application Letter for the Job advertised in a newspaper.

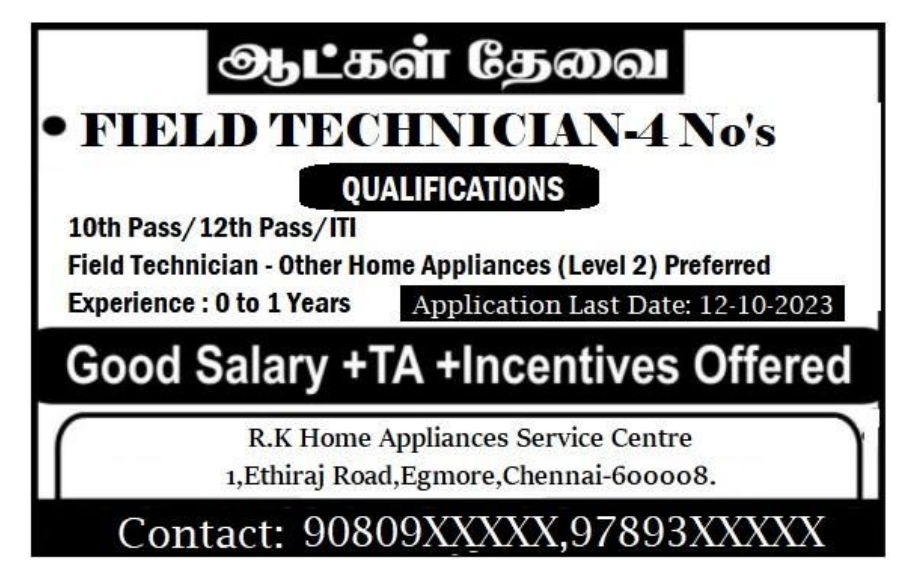

#### **Procedure:**

Step 1: Check the eligibility for the advertised job

Step 2: If the applicant is eligible for the job, send a letter to the company

Step 3: In the letter applicant has to mention sender and receiver's details

Step 4: The applicant should specify the post applied for.

Step 5: And write their educational qualification and mention their previous experience if they have

Step 6: Further the applicant has to mention their skills and knowledge

Step 7: The applicant's personal details and ability should be mentioned

Step 8: Applicant has to give the own self declaration about the truth of the letter

Step 9: Write down the place and date at the end of the letter with applicant's signature

Step 10: Finally, before posting the application, check the letter and post the letter with proper address on the envelope, and note that the letter has to be reached before the last date of the application.

#### **Sample letter format**:

#### **Application for the Post of Field Technician**

#### From

M. Ravi,

S/o. R**.** Murali,

33-Raman Palakkadu, Vasavi Post, Erode -638301.

#### To

 The Hiring Manager, R.K Home Appliances Service centre, 1, Ethiraj Road, Chennai- 600008. Respected Sir, Sub: Post of field technician Reg

I am writing to apply for the position of Field Service Technician, listed on your Newspaper Advertisement. With over 4 years of experience in field support positions, I possess the comprehensive skill set and hands-on understanding necessary to affect positive, overreaching outcomes in this role. Please review these points from my professional experience demonstrating my unique abilities:

- •I have Completed  $12^{th}$  standard in 2017.
- ●I have done a course on field technician. ( Level 2)
- ●I have 2 Years of working Experience in the relevant field

The attached resume provides further details about how my qualifications and background is a match for your team's needs in a Field Service Technician. I look forward to the opportunity and to discuss how I can contribute my strengths at your esteemed concern. I appreciate your taking the time to review my credentials and experience.

Date :01.10.2022

Sincerely,

Place: Erode M.Ravi

#### **Conclusion:**

Thus the Formal Application Letter for the Job advertised in a news paper has been written successfully.